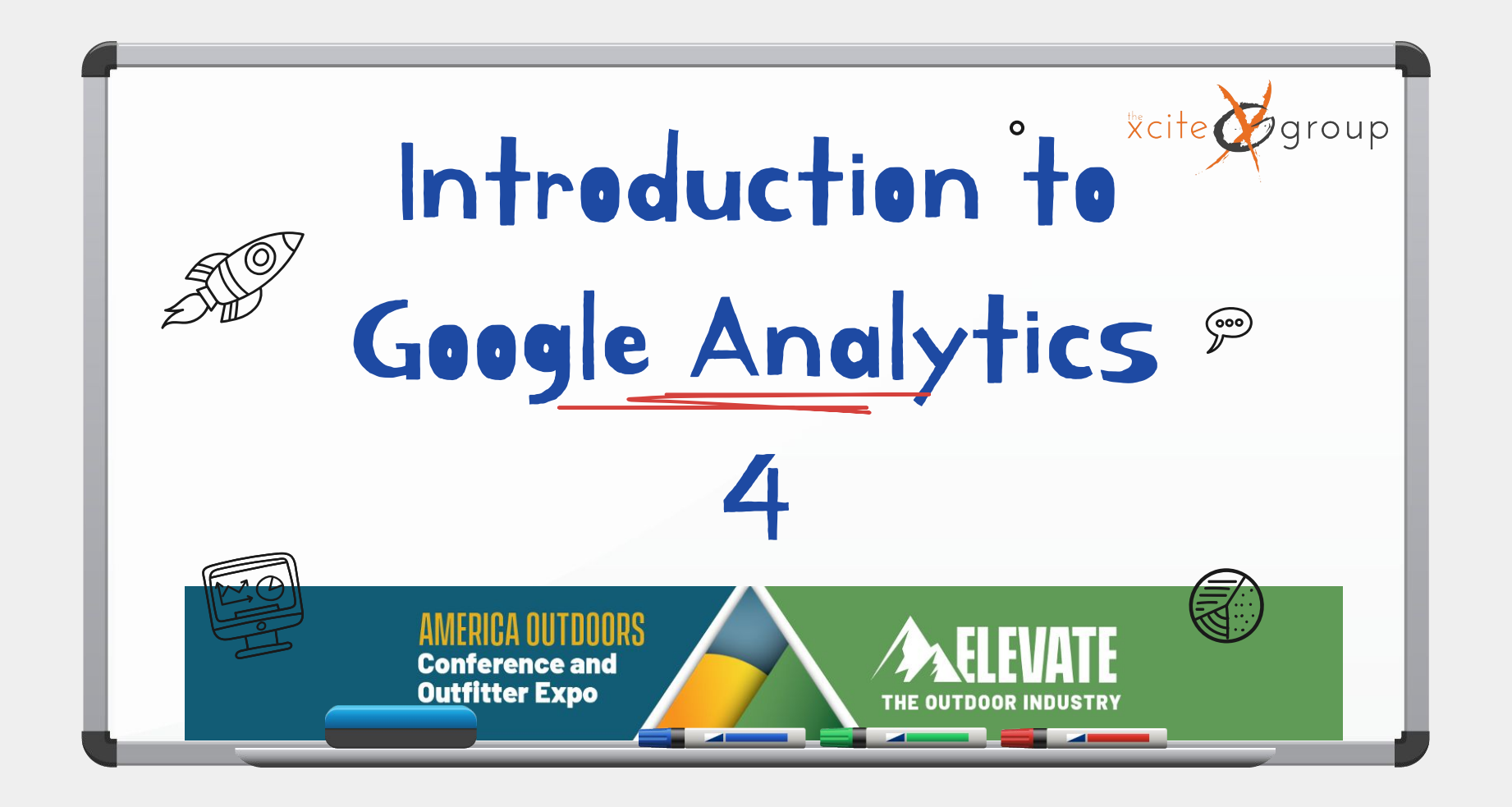

#### What Will We Cover Today? Archive UA Data Track Events in GA4 1 2 Bye-bye Event Category, Your data in UA will be deleted by Jan 2024 Action & Label Reporting in GA4 Conversions in GA4 4 ) They've rearranged the 3 Goodbye Goals, Hello Conversions! damned Grocery Store!**Conference and Outfitter Expo THE OUTDOOR INDUSTRY**

## **Introduction**

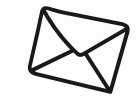

Google Analytics 4 now needs to be your primary source of Analytics (TRUTH) As of July, UA will no longer collect data and by January of 2024, your Universal Analytics data will be deleted. I know it's painful, but the sooner you get used to the new platform the better off you will be. And there are some really cool and exciting things in GA4 that can help us as marketers.

**Conference and Outfitter Expo** 

 $\Omega$ 

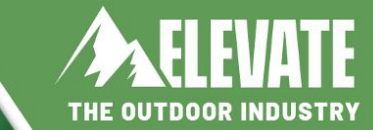

 $\Omega$ 

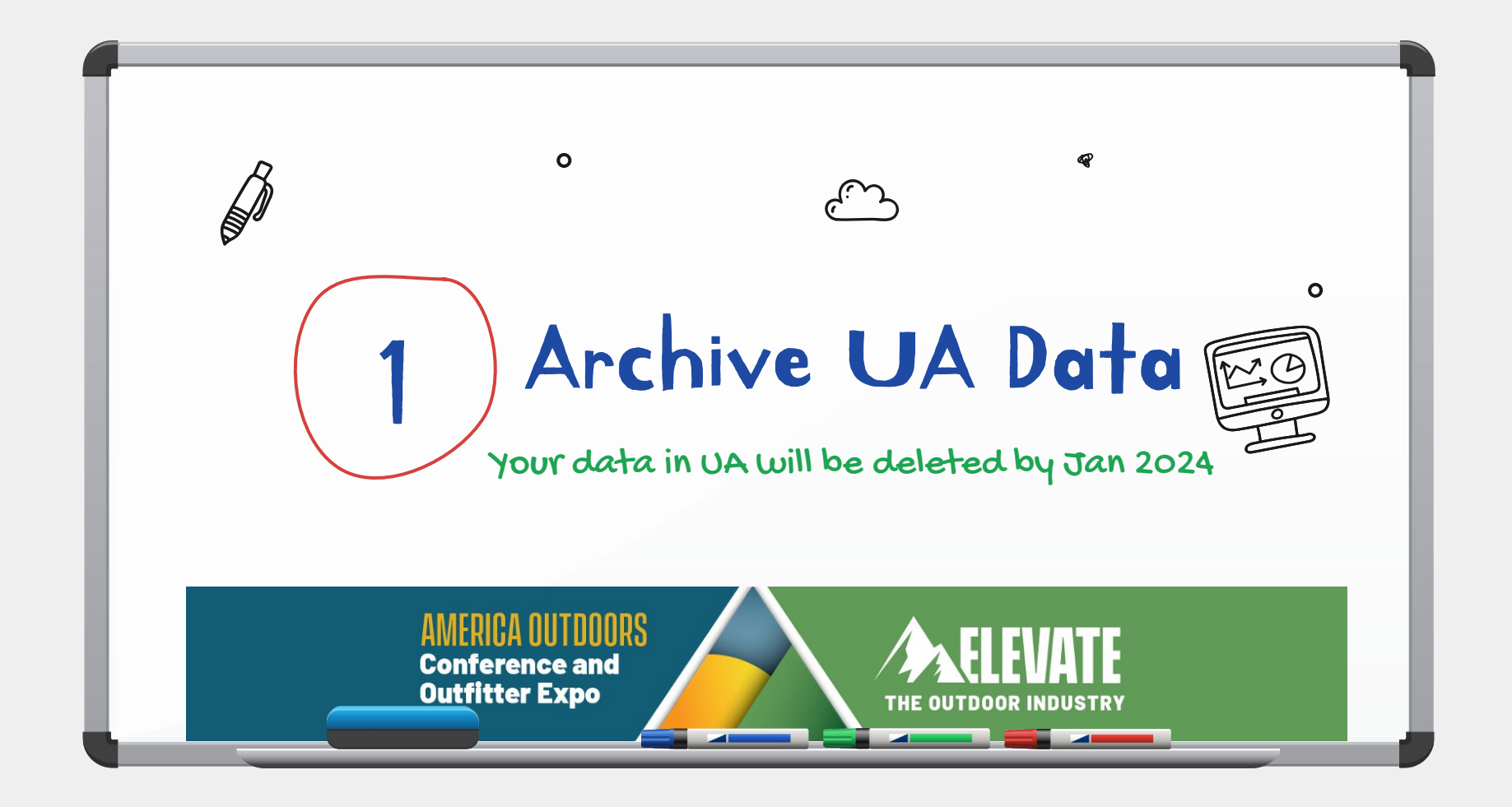

# Make a Plan to Archive Your UA data

- make a list of the specific reports you refer to often
- Download the data in the intervals you typically use (MOM, YOY, QOQ, etc.)
- Multiple ways to download or export the data [https://support.google.com/analytics/answer/11583528?hl=en#export&zippy=%2Chow-can-i-e](https://support.google.com/analytics/answer/11583528?hl=en#export&zippy=%2Chow-can-i-export-data-from-my-universal-analytics-property) [xport-data-from-my-universal-analytics-property](https://support.google.com/analytics/answer/11583528?hl=en#export&zippy=%2Chow-can-i-export-data-from-my-universal-analytics-property)
- My Recommendation:
	- -PDF's, so they look like you are used to analyzing them
	- -Google Sheets to manipulate the data however you choose later

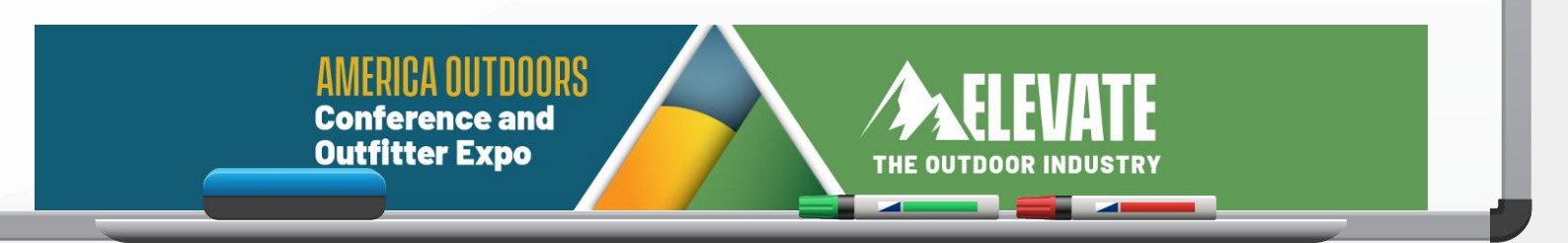

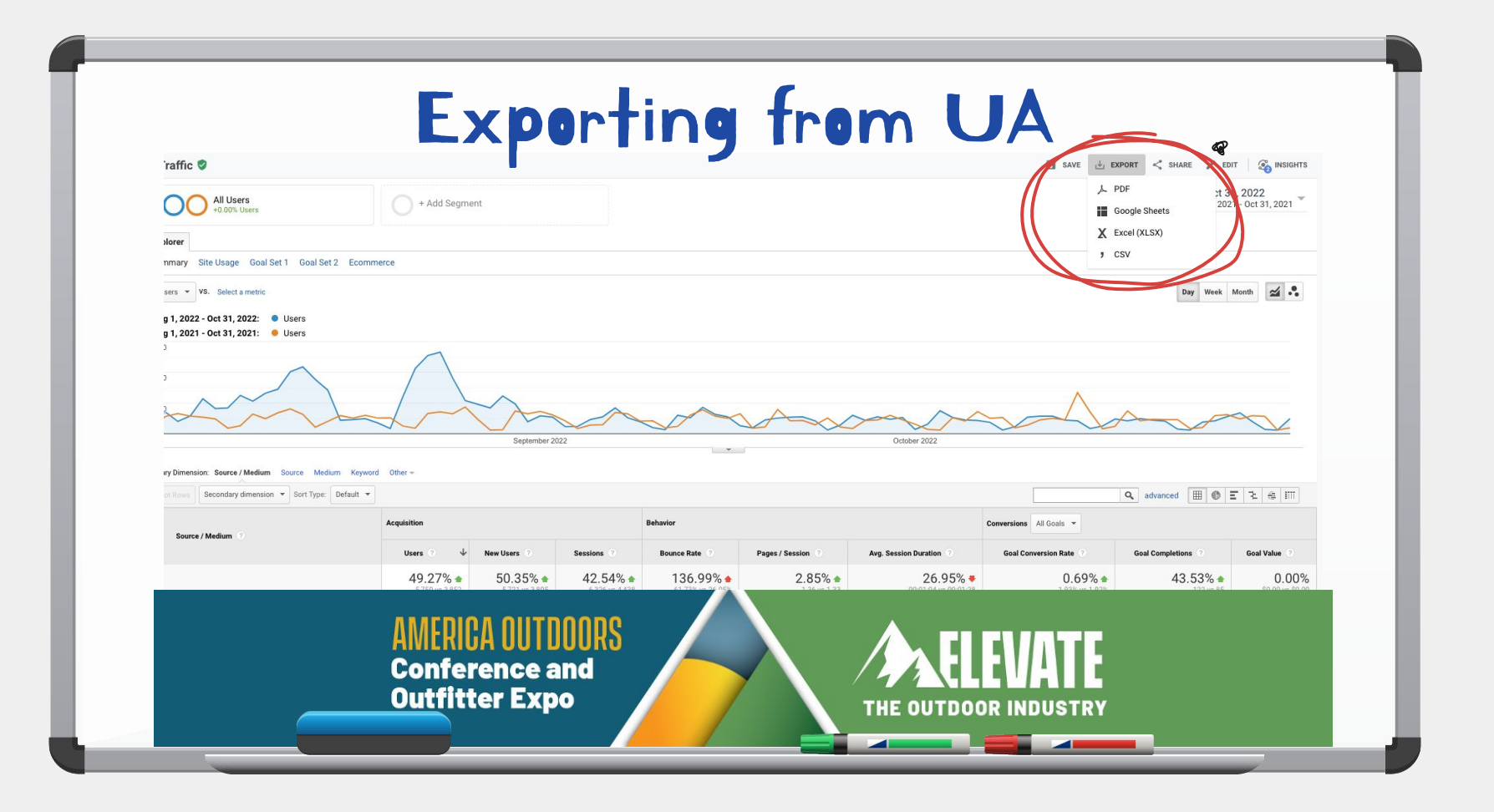

Welcome to adulthood. You get mad when they rearrange the grocery store now.

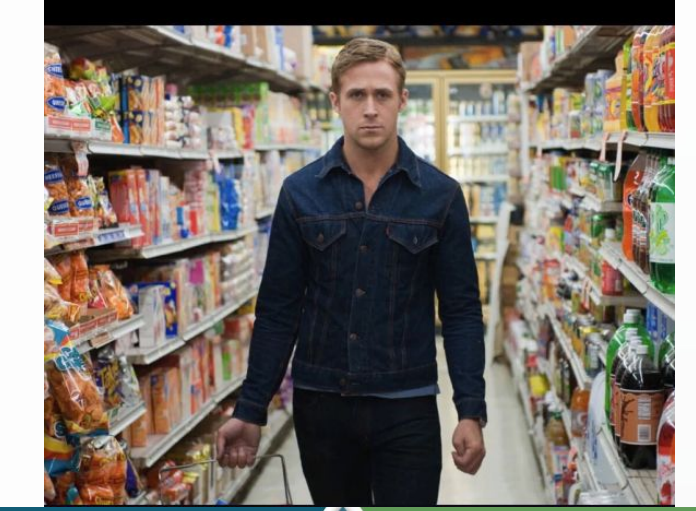

**AMERICA OUTDOORS Conference and Outfitter Expo** 

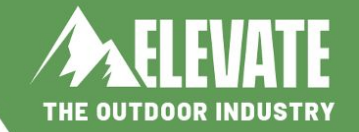

 $\overline{\phantom{a}}$  and  $\overline{\phantom{a}}$  and  $\overline{\phantom{a}}$ 

# Major Differences

- Annotations are not (yet?) available in 6A4
- Different Views are not (yet?) available in 6A4
- No Custom Channel Groupings in GA4
- No Scheduled emails in GA4
- Full list of features comparison:
	- https://support.google.com/analytics/answer/10845666?hl=en

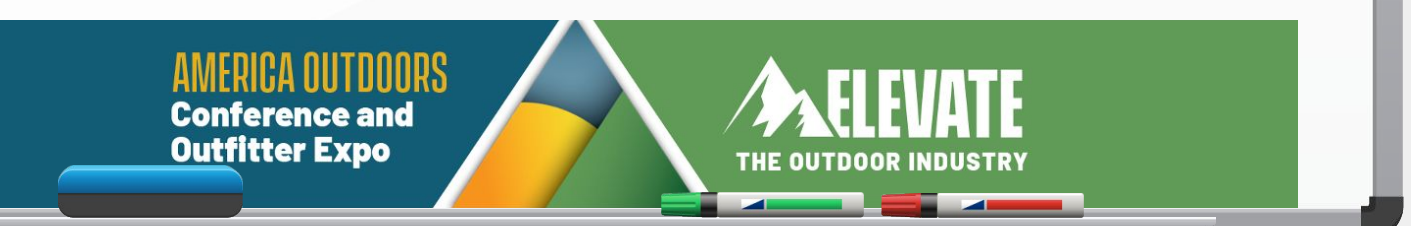

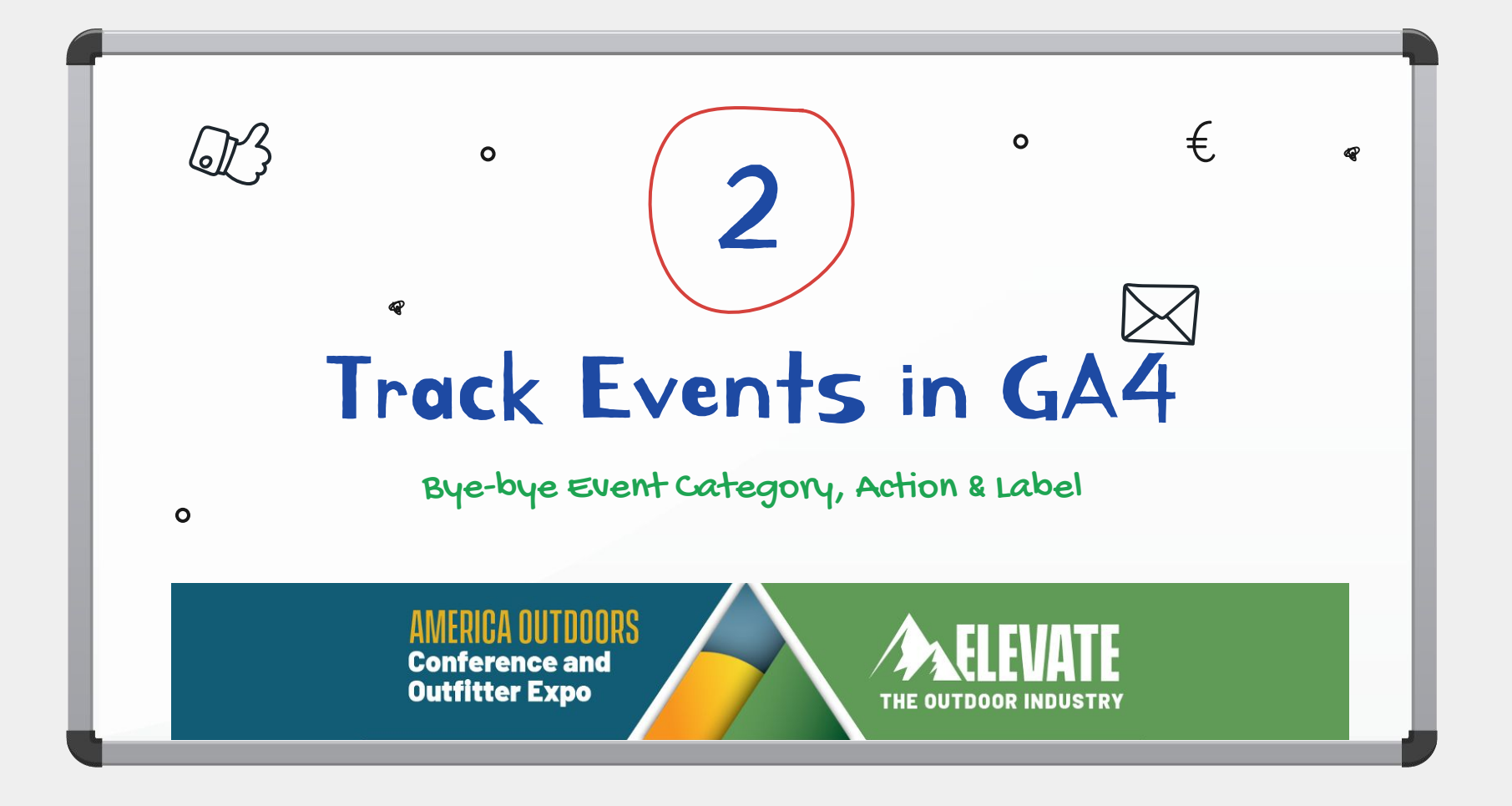

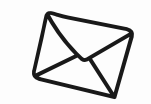

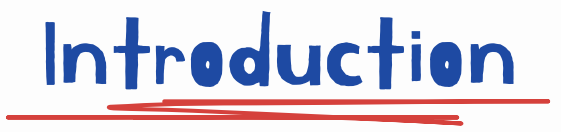

One important thing to note is that Universal Analytics is based on sessions and pageviews (browser cookies). In contrast the G4 data model is based on events and parameters (1st party data and "Google signals"). Thus both UA and GA4 collect, process and report data very differently.

> **Conference and Outfitter Expo THE OUTDOOR INDUSTRY**

Session-Based Model

 In UA properties, Analytics groups data into sessions, and these sessions are the foundation of all reporting. A session is a group of user interactions with your website that take place within a given time frame.

During a session, Analytics collects and stores user interactions, such as pageviews, events, and eCommerce transactions, as hits. A single session can contain multiple hits, depending on how a user interacts with your website.

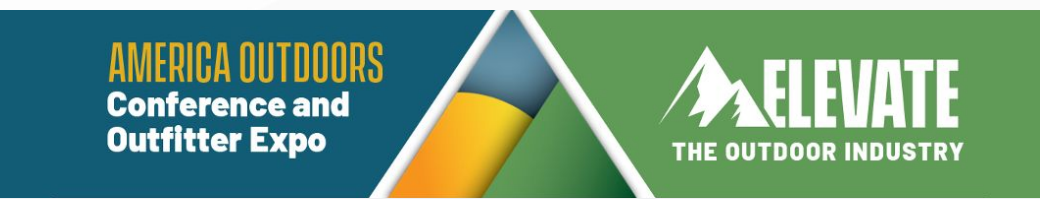

Event-Based Model

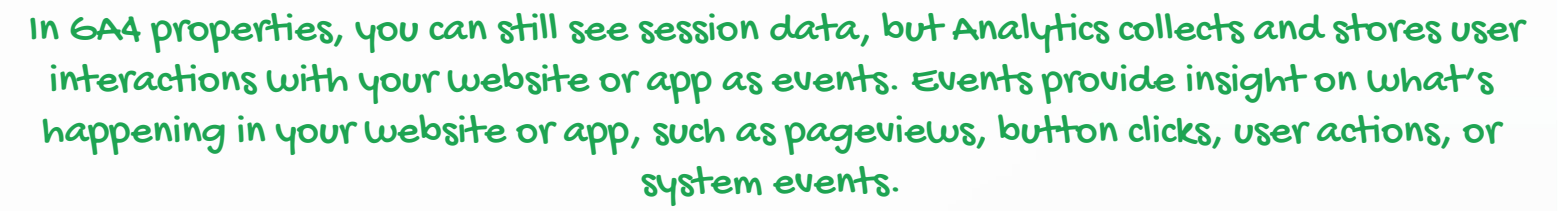

Events can collect and send pieces of information that more fully specify the action the user took or add further context to the event or user. This information could include things like the value of purchase, the title of the page a user visited, or the geographic location of the user.

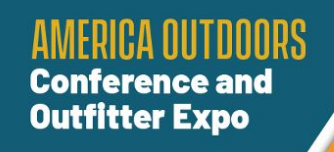

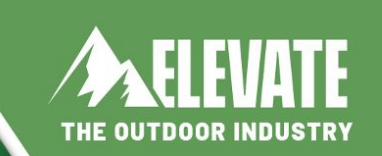

# Category, Action & Label?

Compared to Universal Analytics, the data model in Google Analytics 4 is much more flexible. This means that there are fewer restrictions and required fields/parameters compared to the UA.

The most notable difference regarding events is 4 parameters that you could send together with every event to Universal Analytics (excluding custom dimensions):

- Event Category (required)
	- Event Action (required)
	- Event Label (optional)
	- Event Value (optional)

**Conference and Outfitter Expo** 

**THE OUTDOOR INDUSTRY** 

## Events in UA

In Universal Analytics, it is possible to measure events like button clicks, scroll depth, and downloads but these all require the help of Google Tag Manager.

> **Conference and Outfitter Expo**

when you open the Universal Analytics event reports, you'd first see the Event Category. Then you can click it and drill down deeper (to see action and then label).

**THE OUTDOOR INDUSTRY** 

## Events in G4

In Google Analytics 4, the naming convention is much more flexible and it solely depends on the person who is implementing the tracking setup.

In GA4, there is a parameter called Event Name, and then everything else depends on what you have planned. If you wish, you can send no additional parameters. Or you can send 4 additional parameters that better describe the context of that event.

In GA4, there are certain events that we do need Google Tag Manager to create (these are called "recommended events" and "custom events"), but there are other events that are measured by default with only GA4. The events that are tracked by default fall into 2 categories: "automatically collected events" and "enhanced measurement events."

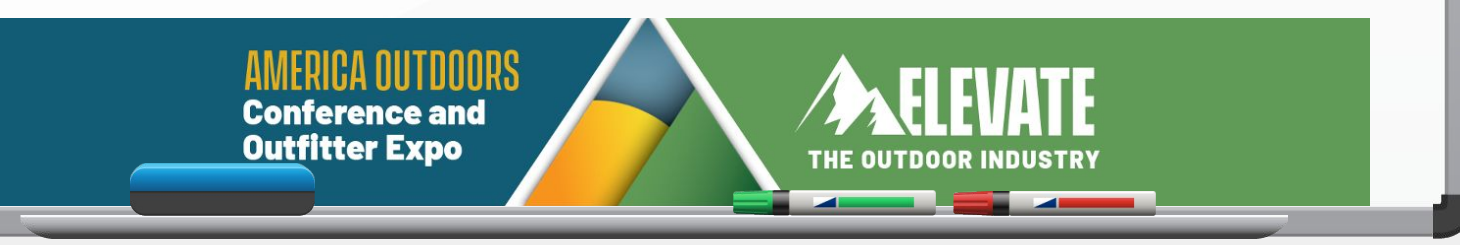

# 4 Categories of Events in GA4

In GA4 Events can be split up into 4 categories:

- Automatically collected events
- Enhanced Measurement events
	- Recommended events
		- Custom events

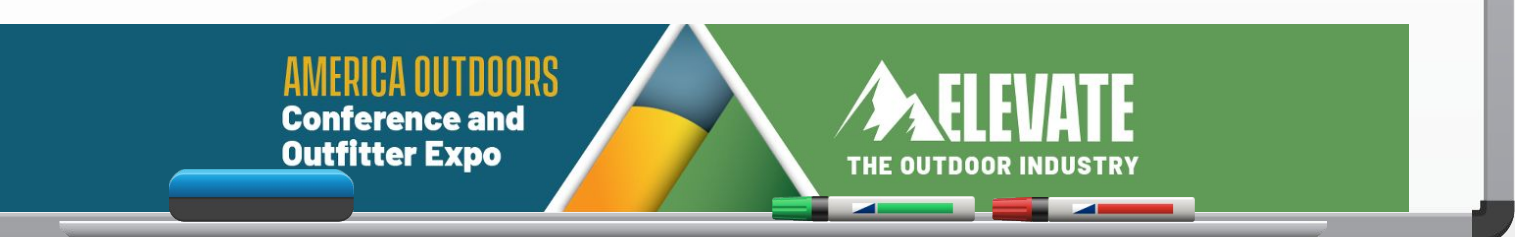

# Category 1- Auto Collected Events

These events are collected out of the box with GA4:

- First visit this is the first time a user visits a site or app
- Session start when a user engages a site or app and starts a new session
- User engagement this is fired 10 seconds after a visitor has stayed on a page

**Conference and Outfitter Expo THE OUTDOOR INDUSTRY** 

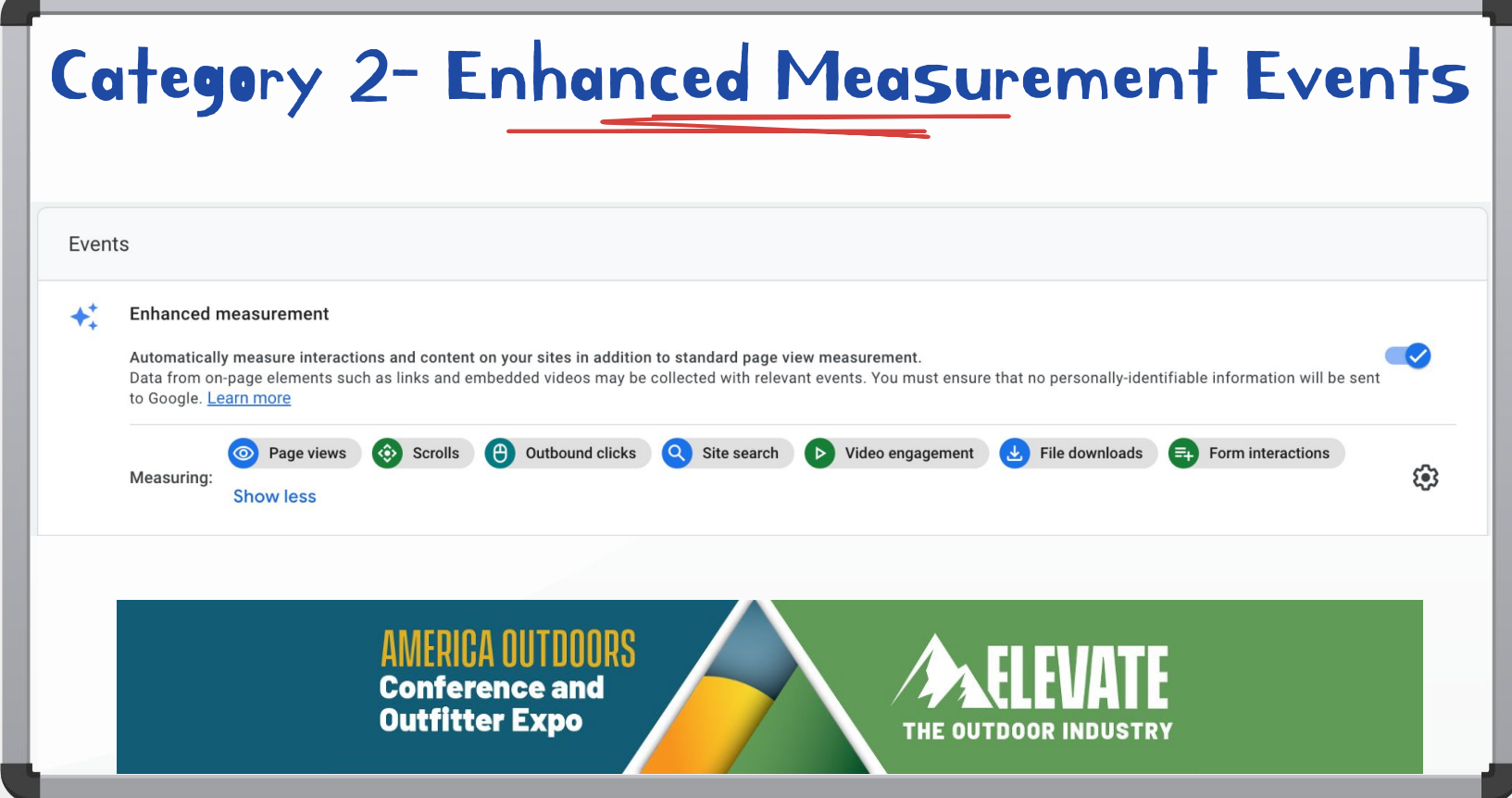

 $\sqrt{2}$ 

## Category 2- Enhanced Measurement Events

These events are collected when you turn on Enhanced Measurement:

- Page views each time a page loads or the browser state is changed
- Scrolls the first time a user reaches the bottom of each page (90%)
- outbound Clicks (Clicks) each time a user clicks a link that leads away from the current domain
- Site Search each time a user performs a site search, indicated by the presence of a URL query parameter
- Video Engagement % of time a user watches a video on your site (YouTube only)
- $File$  Download when a user clicks a link leading to a file
- Form Interactions when a user interacts with a form on your site and also when they complete it.

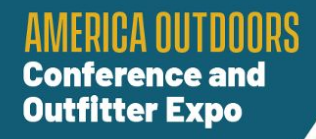

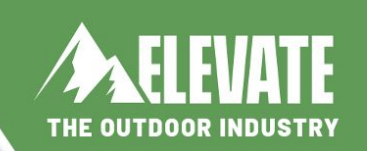

# Category 3- Recommended Events

First take a look at automatically tracked events, then check the Enhanced Measurement events. If none of those events cover your case, take a look at the list of recommended events. For most of us, these won't be events we use much. We will use auto, enhanced and then custom for other things we want to track. REcommended events will require a developer to activate a dataLayer.push code. Like ecommerce, or login events.

Google has published several pages for different industries:

https://support.google.com/analytics/answer/9267735

**Conference and Outfitter Expo** 

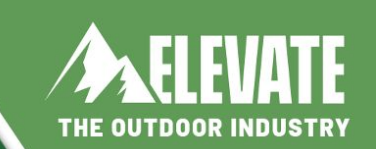

# Category 4 - Custom Events

If you want to send an event and it is not mentioned among the automatically tracked events, Enhanced Measurement, or Recommended events, then you can create custom events. The only difference is that you will need to come up with your own event names. Again, this will require some help from someone with data layer knowledge. For example, if you want to track form submissions of a contact form, the name of the event can be any of these:

- form\_submission
- contact\_form
- contact form submission

**Conference and Outfitter Expo** 

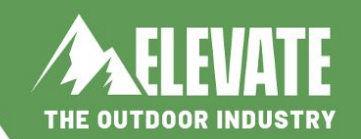

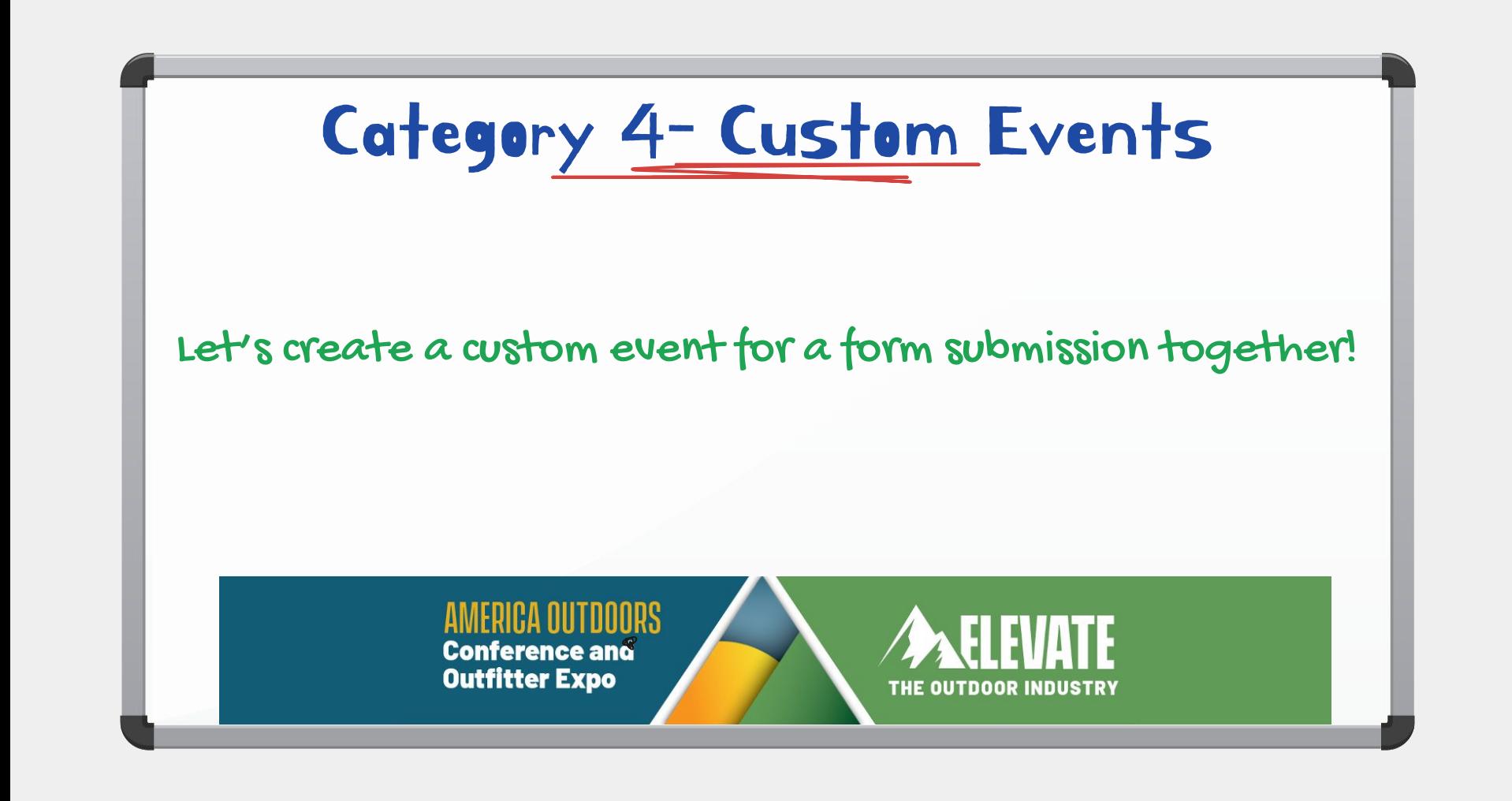

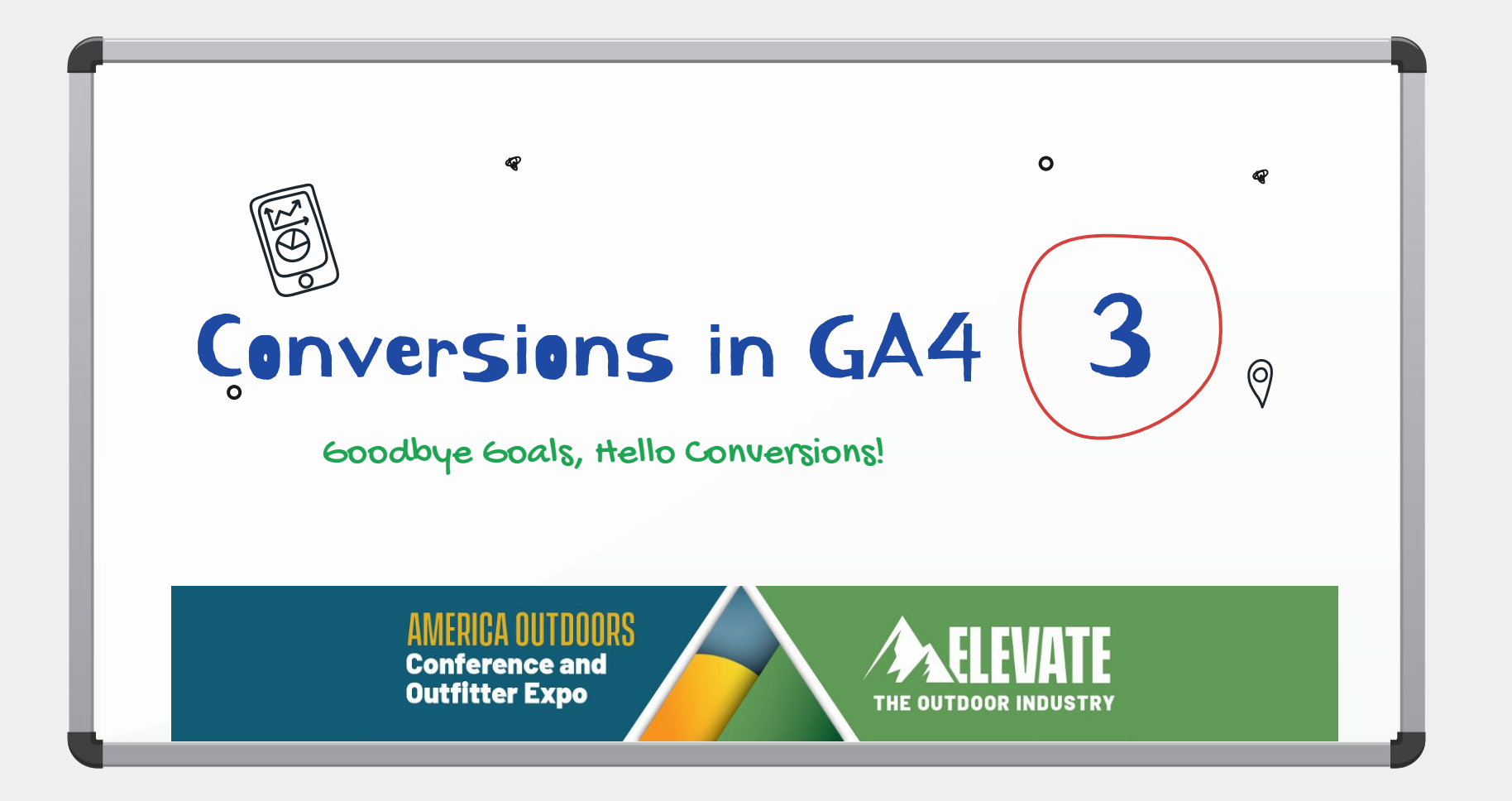

# What Is A Conversion?

A conversion is an important interaction that you want your visitors/users to complete. Conversions can be split into micro- and macro-conversions. An example of a micro-conversion can be a newsletter subscription, a download of a whitepaper, etc.

Micro-conversions are usually described as conversions that put your visitors/users one step closer to the main (macro) conversion.

Macro-conversions are the most important interactions, such as a form submission, booking or purchase.

Those who have worked with the previous versions of Google Analytics are familiar with the term "Google Analytics Goal". Well, with the rise of GA4, the concept of Google Analytics goals is gone. Now, the most important interactions are called conversions.

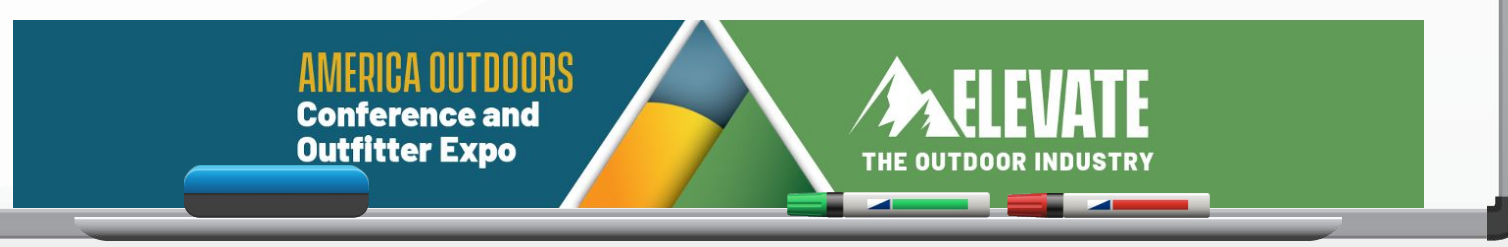

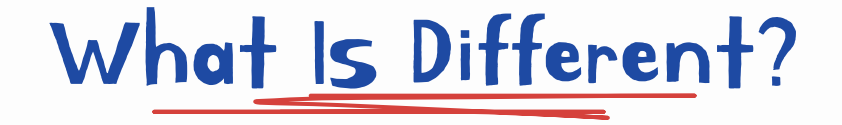

It's all about the event now. It's your job to send them and mark the most important ones as conversions.

- The way we have to configure them is different
- The types of conversions are different (no more out-of-the-box destination, session-duration, or number-of-pageviews goals)

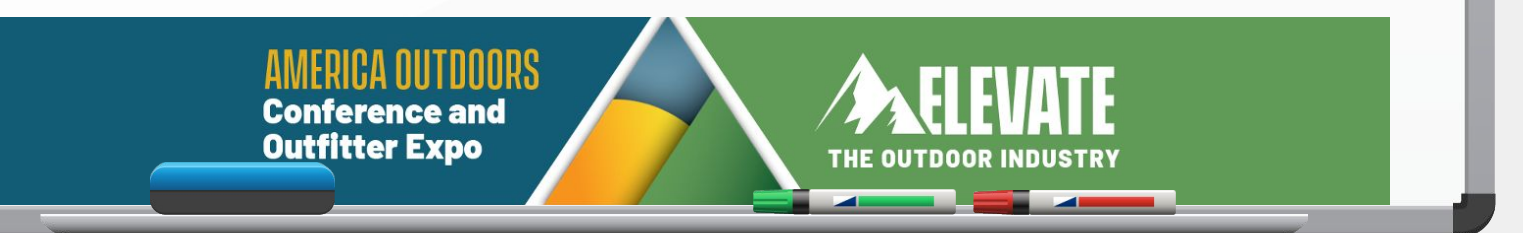

# Predefined Conversions

There is a bunch of predefined conversions that you cannot disable

- first open (applies to mobile applications)
- · app\_store\_subscription\_convert (applies to mobile applications)
- app store subscription renew (applies to mobile applications)
- in app purchase (applies to mobile applications)
- purchase (applies to websites and mobile applications)

Ecommerce data is way too complicated to get into today,but here is a guide by Simo Ahava that explains the entire implementation process in great detail for those of you with dev or coding knowledge.

https://www.simoahava.com/analytics/google-analytics-4-ecommerce-guide-google-tag-manager/

**Conference and Outfitter Expo** 

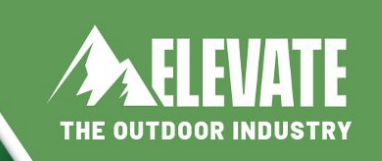

# Conversions That Can Be Switched On

Now, if you want to mark an event as a conversion, you just have to go to the list of Configure > Events (on the left sidebar) and then switch the toggle next to the event that's important for your business.

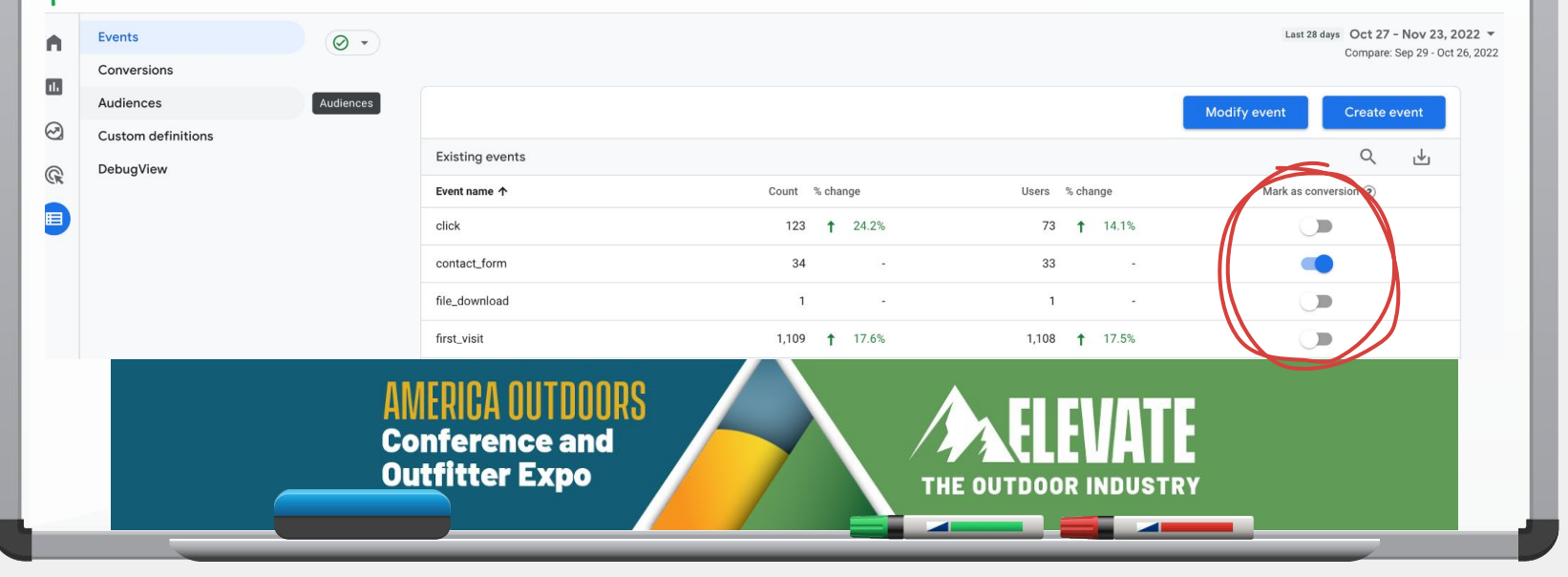

# Plan Out Your Event Names

Imagine that you track various form submissions with the event name form submission but you want to treat only certain types of forms as conversions. Let's say that you track contact form submissions, search form submission, and registration form submission events, but you only want to treat the registration form submission as a conversion. In that case, you could track 3 separate events:

- contact\_form\_submission
- search form submission
- sign\_up

And then mark only the sign up event as a conversion. This, of course, requires more thorough planning upfront but every solid setup starts with one.

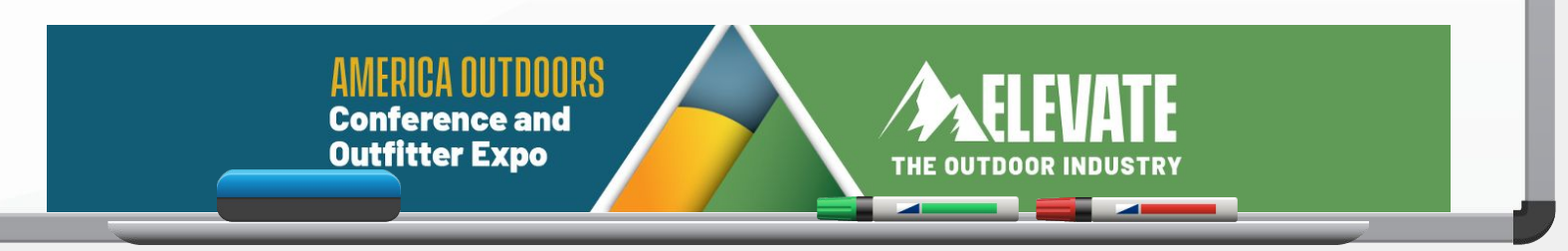

Event Planning Sheet

Here is an example of the spreadsheet with events that you could prepare yourself and then try to pick the right naming convention. You can use it as an example/inspiration to come up with your own spreadsheet.

https://docs.google.com/spreadsheets/d/1og39O0vhc1jcUrOxH\_tAaMFWMnCRD8fye\_Wri0ANOX0/co py

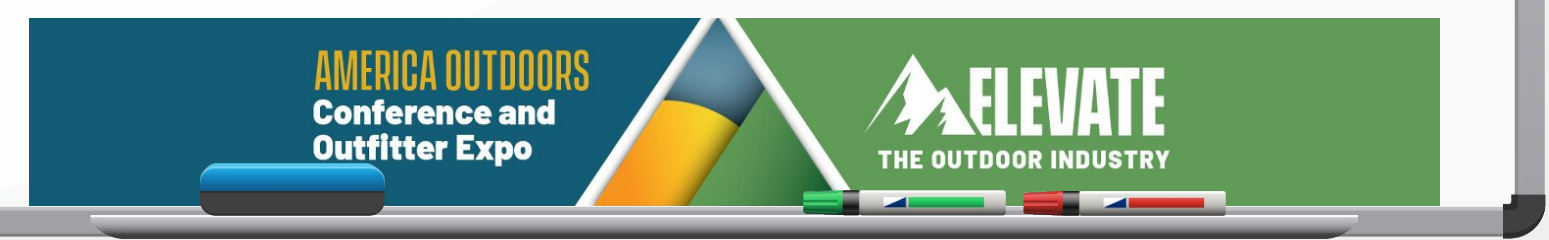

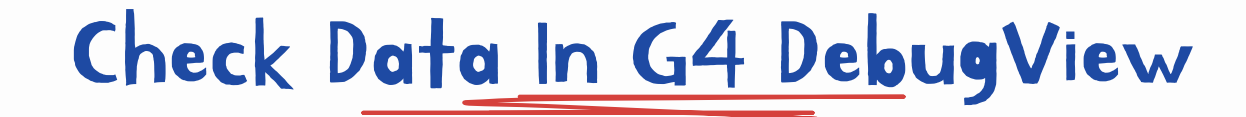

I won't take the time to go through this here, but it was covered in my webinar to prepare for today. You can find it in section 3.

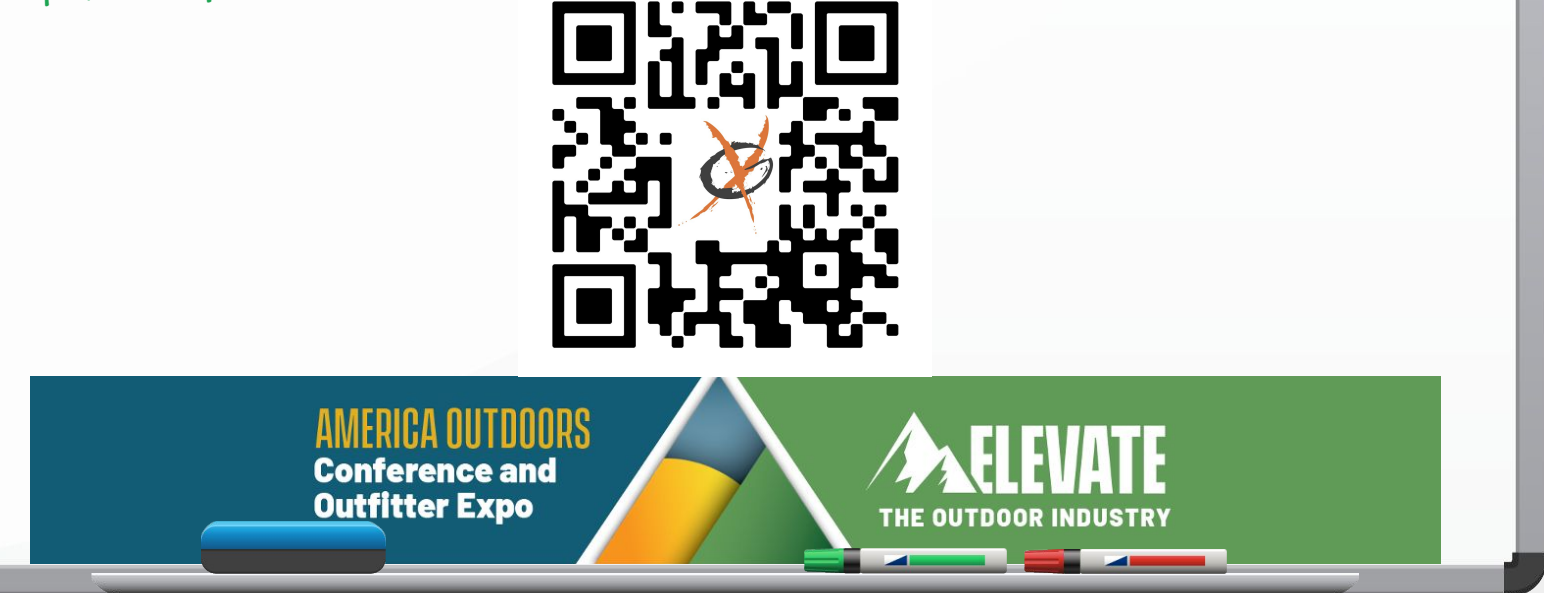

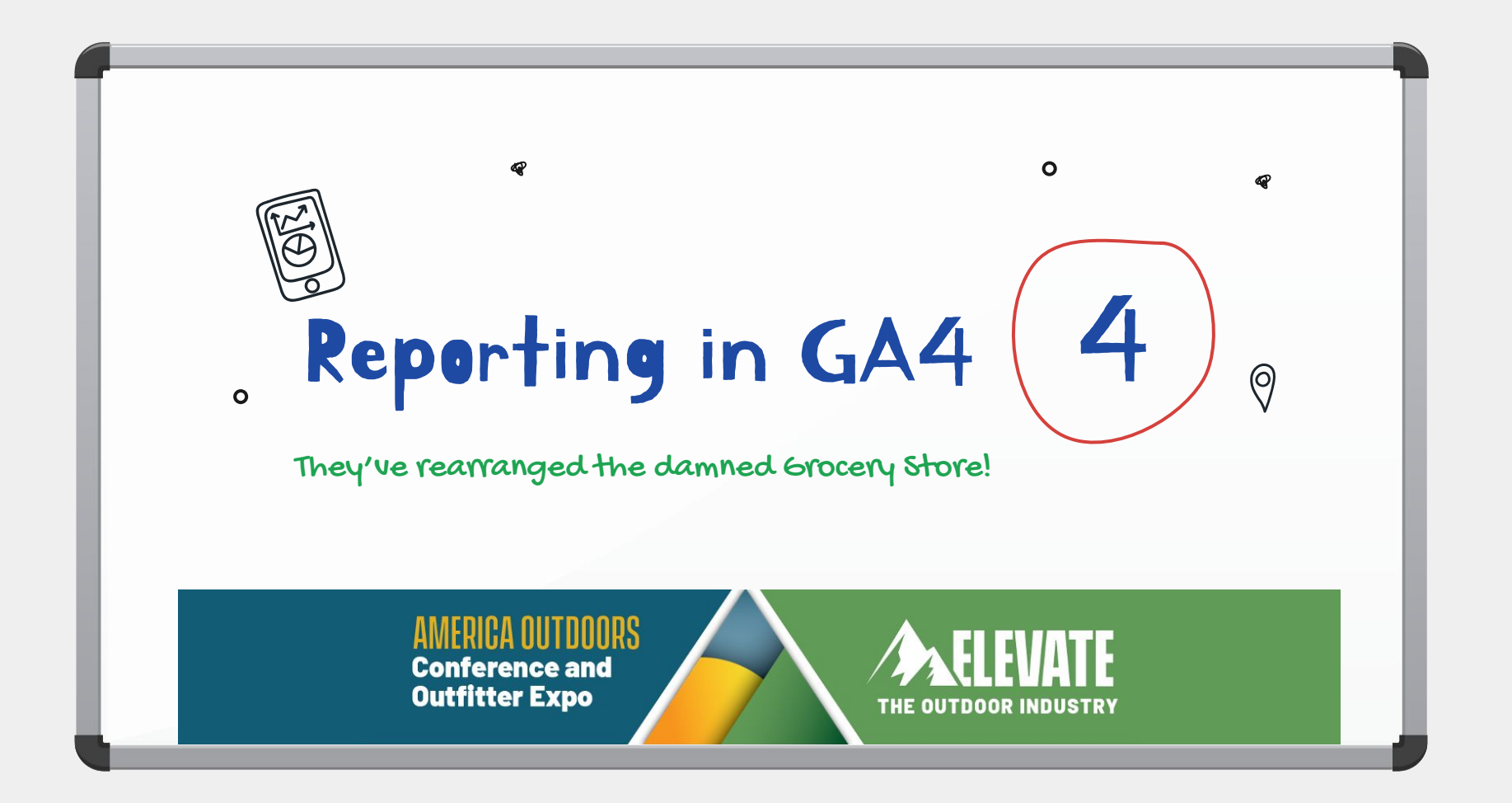

### UA: Source/Medium Report

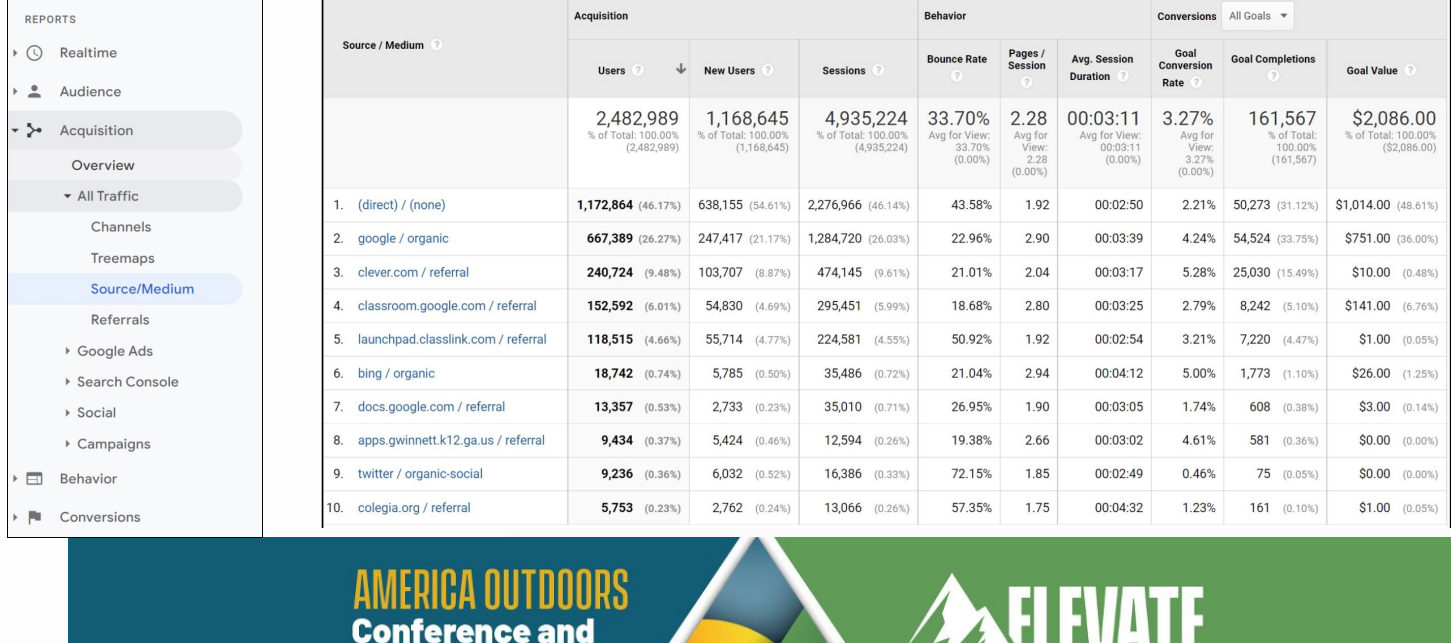

**Outfitter Expo** 

 $\bigwedge$  Home **E** Customization

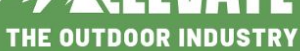

## GA4: Source/Medium Report

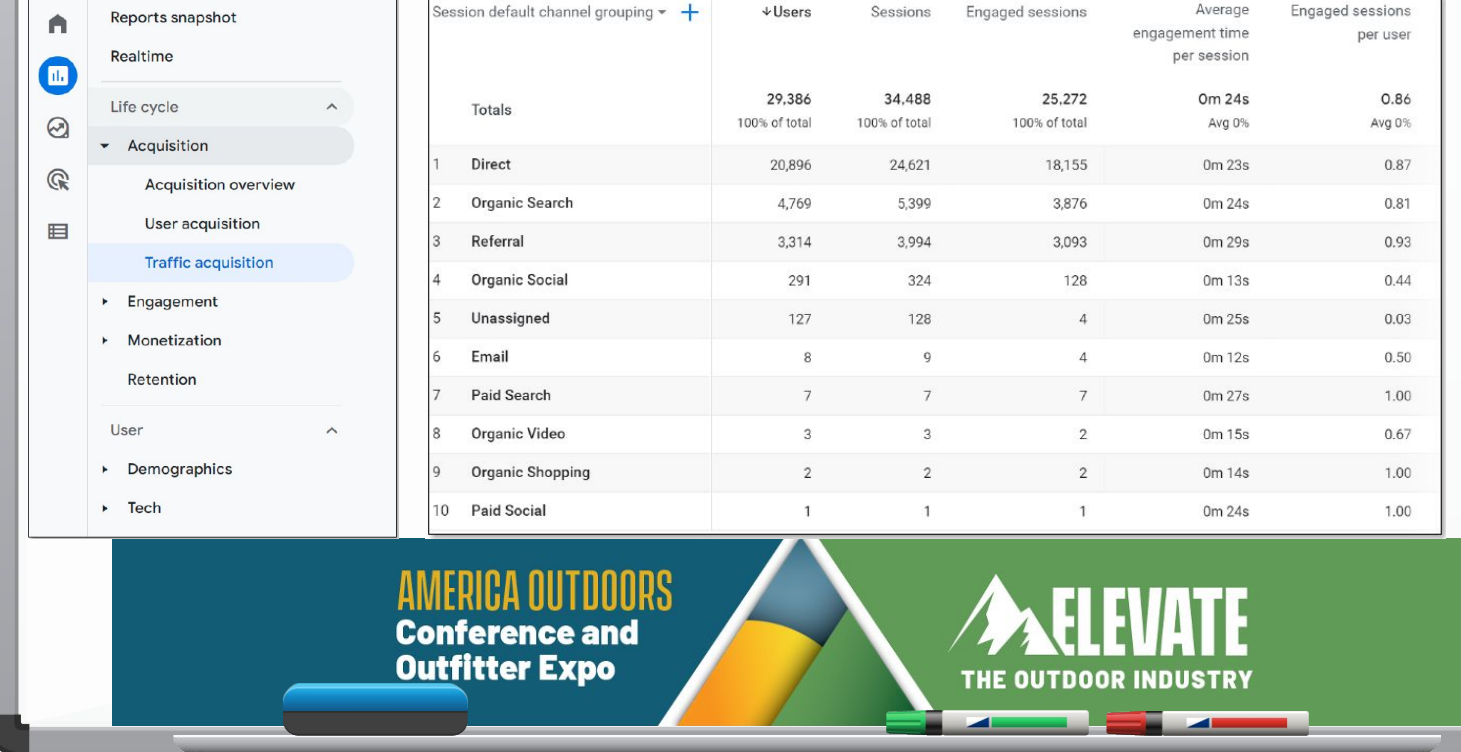

### GA4: Source/Medium Report

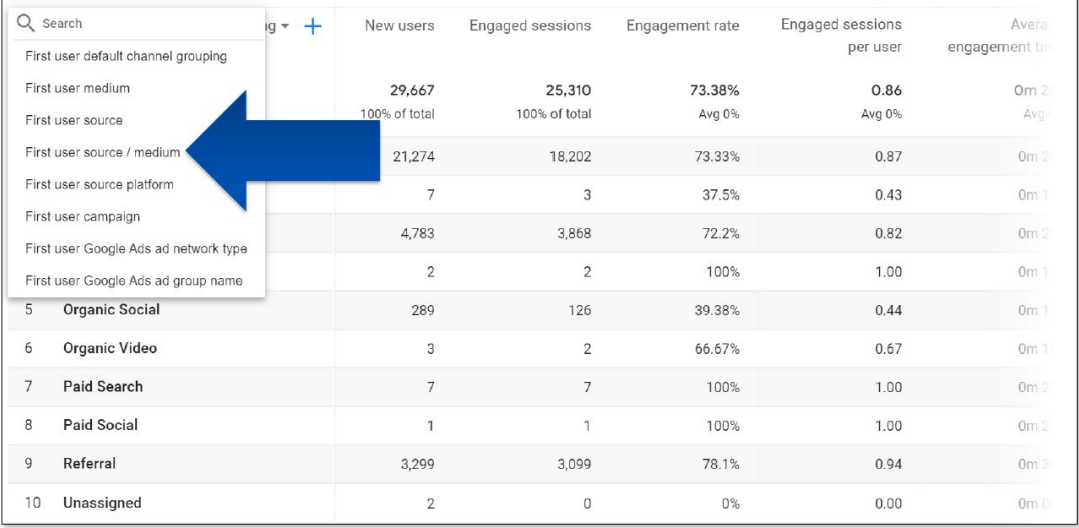

#### **AMERICA OUTDOORS Conference and Outfitter Expo**

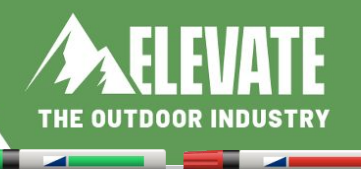

## GA4: Source/Medium Report - UTMs

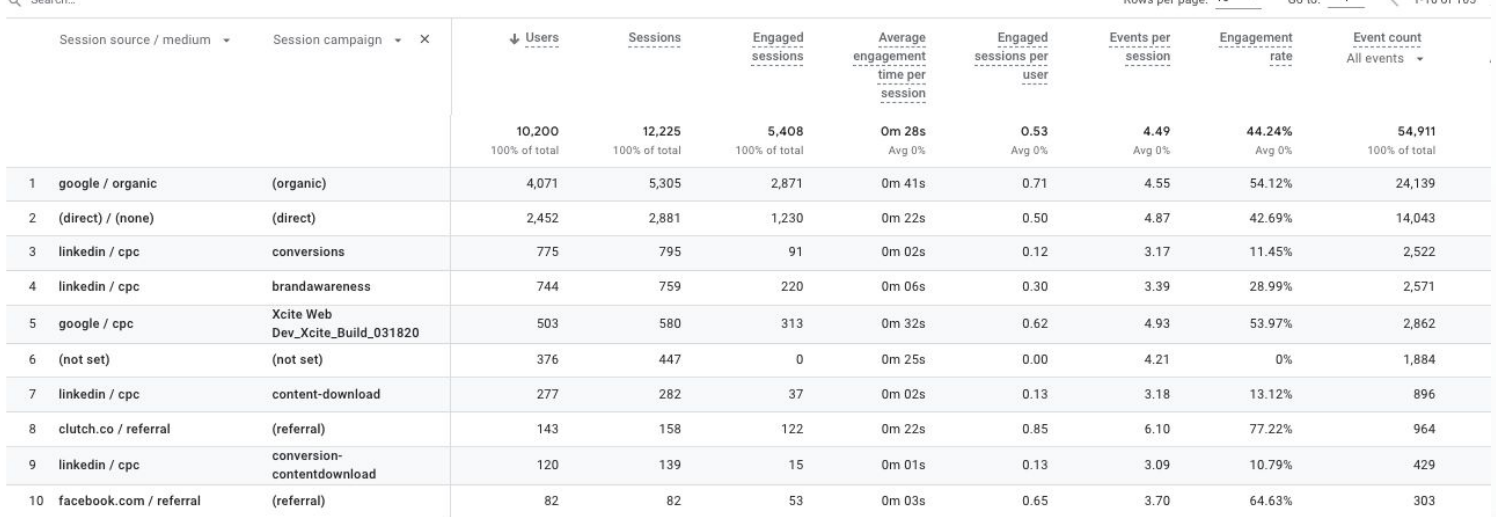

#### **ICA OUTDOORS Conference and Outfitter Expo**

 $O$  Consols

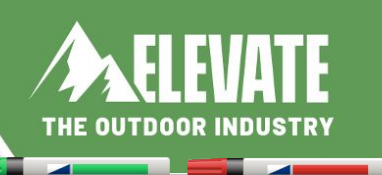

 $1.10 - 1165$ 

### GA4: Default Channel Grouping Issues

• Google automatically includes traffic ALL GOOGLE properties as "Organic Search":

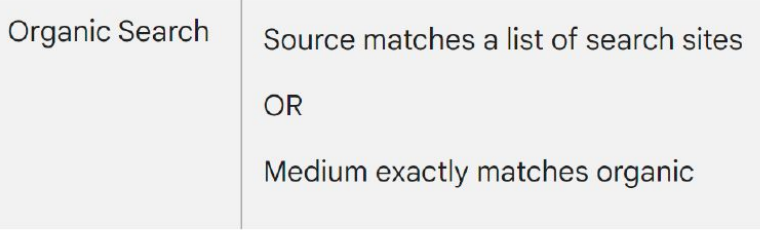

- There is NO WAY to correct this  $\bullet$
- https://support.google.com/analytics/answer/9756891?hl=en  $\bullet$

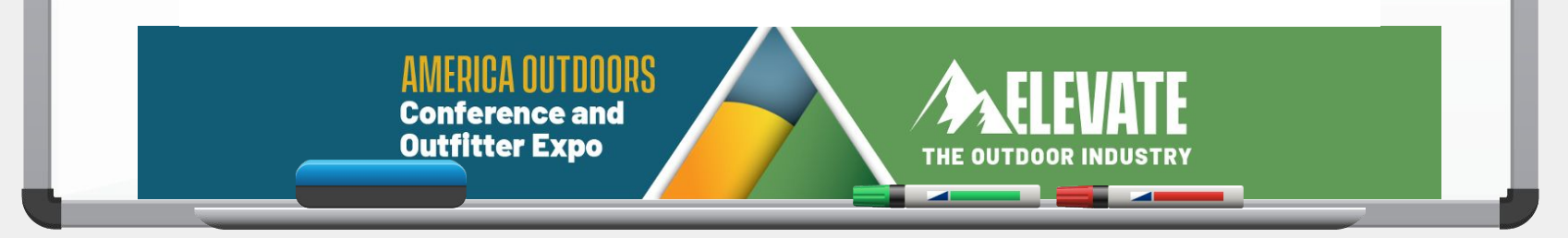

## GA4: Default Channel Grouping Issues

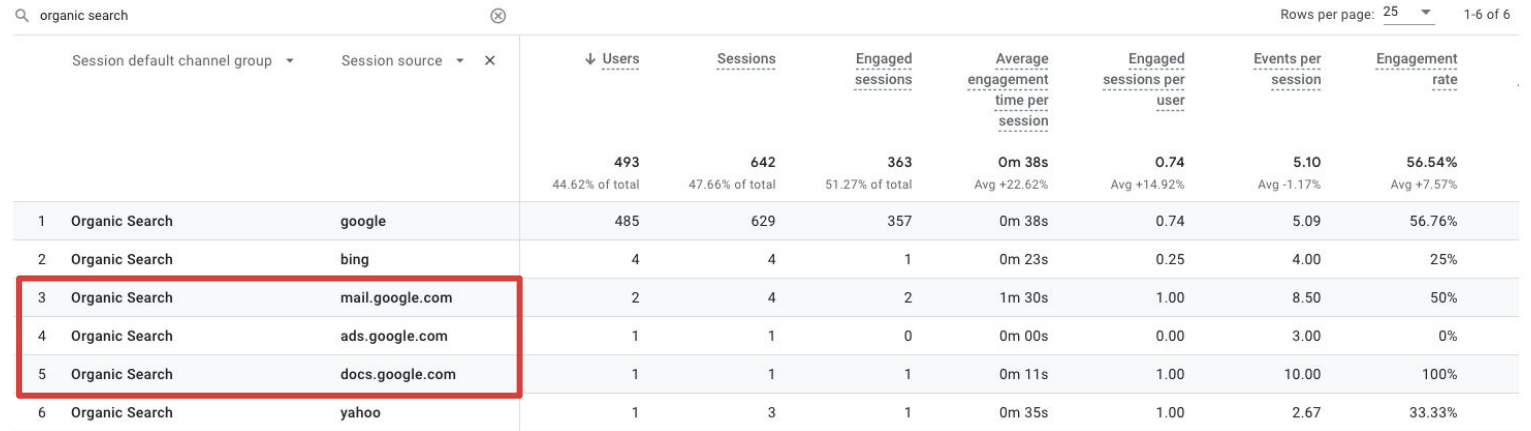

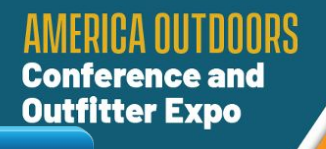

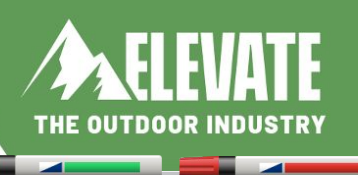

### Traffic Acquisition vs. User Acquisition

#### Acquisition

**Acquisition overview** 

User acquisition

Traffic acquisition

After browsing Acquisition reports for a bit, you might be wondering what the difference is between User Acquisition and Traffic Acquisition reports. The answer is that they attribute conversions to different parts of a user journey.

**Conference and Outfitter Expo** 

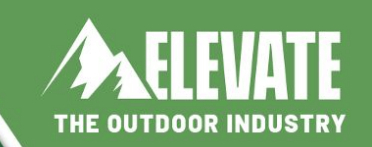

#### Traffic Acquisition vs. User Acquisition

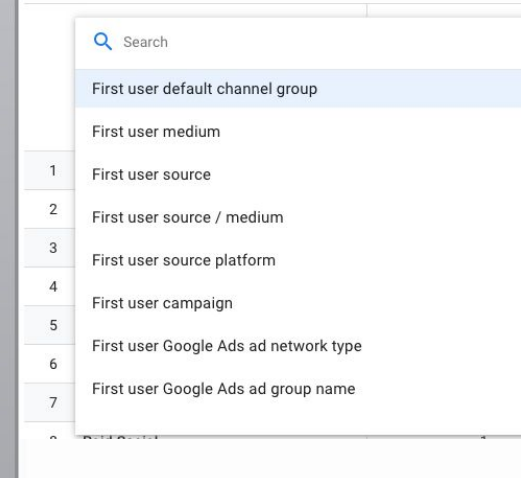

User acquisition report focuses on the first traffic source that led a visitor to your website. [First Click] That is why if you look at the dimension names in the dropdown of those reports, you will notice that the User acquisition report's dimensions start with First user…

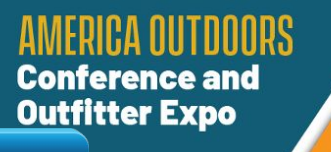

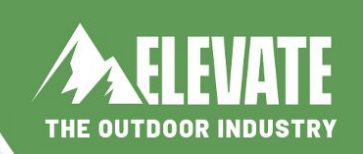

#### Traffic Acquisition vs. User Acquisition

#### Q Search Session default channel group Session source / medium Session medium Session source Session source platform

Session campaign

Traffic acquisition report focuses on the most recent traffic source that led a visitor to your website. [Last Click] That is why if you look at the dimension names in the dropdown of those reports, you will notice that the Traffic Acquisition's start with Session…

#### **Conference and Outfitter Expo**

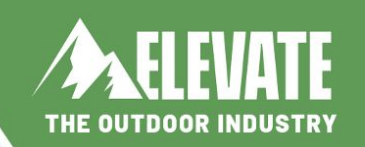

## UA: Google Ads Reporting

 $A$  Home

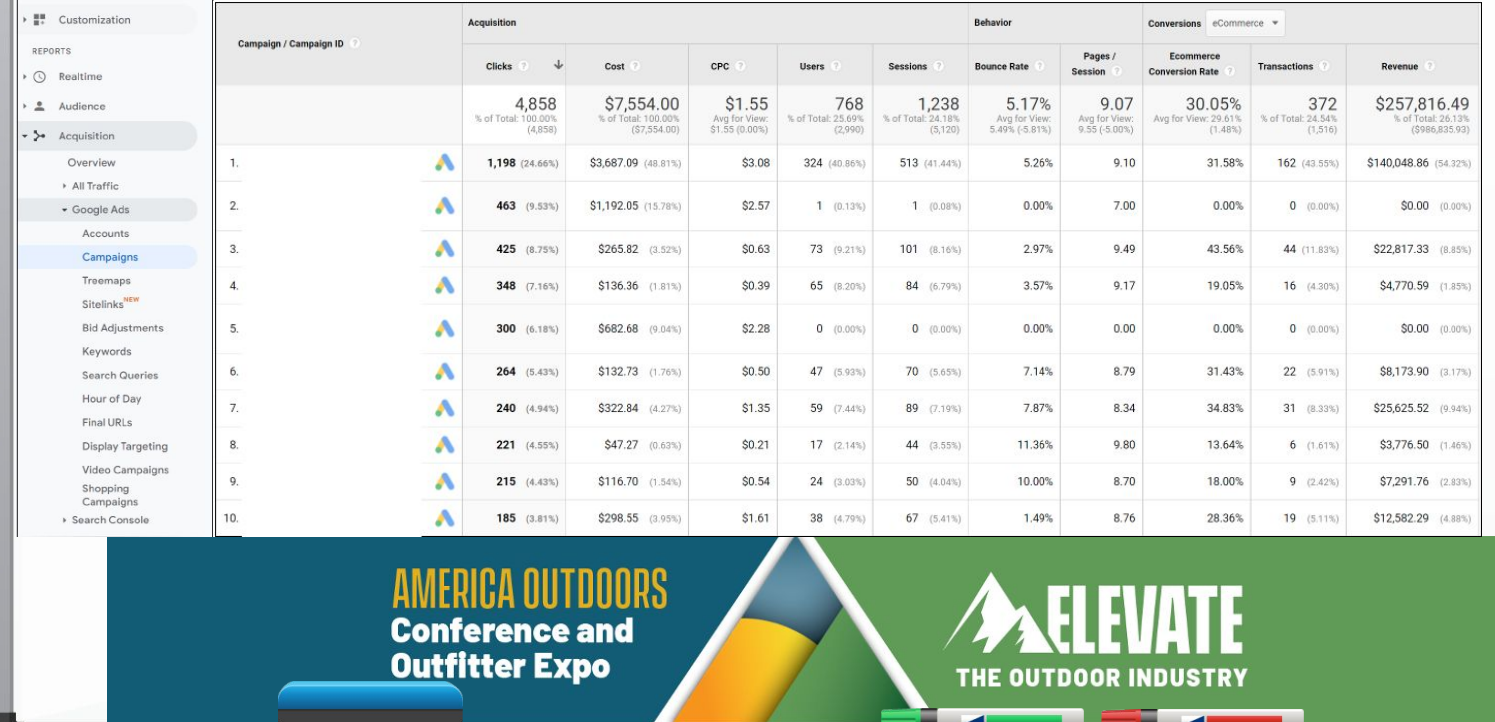

### GA4: Google Ads Reporting

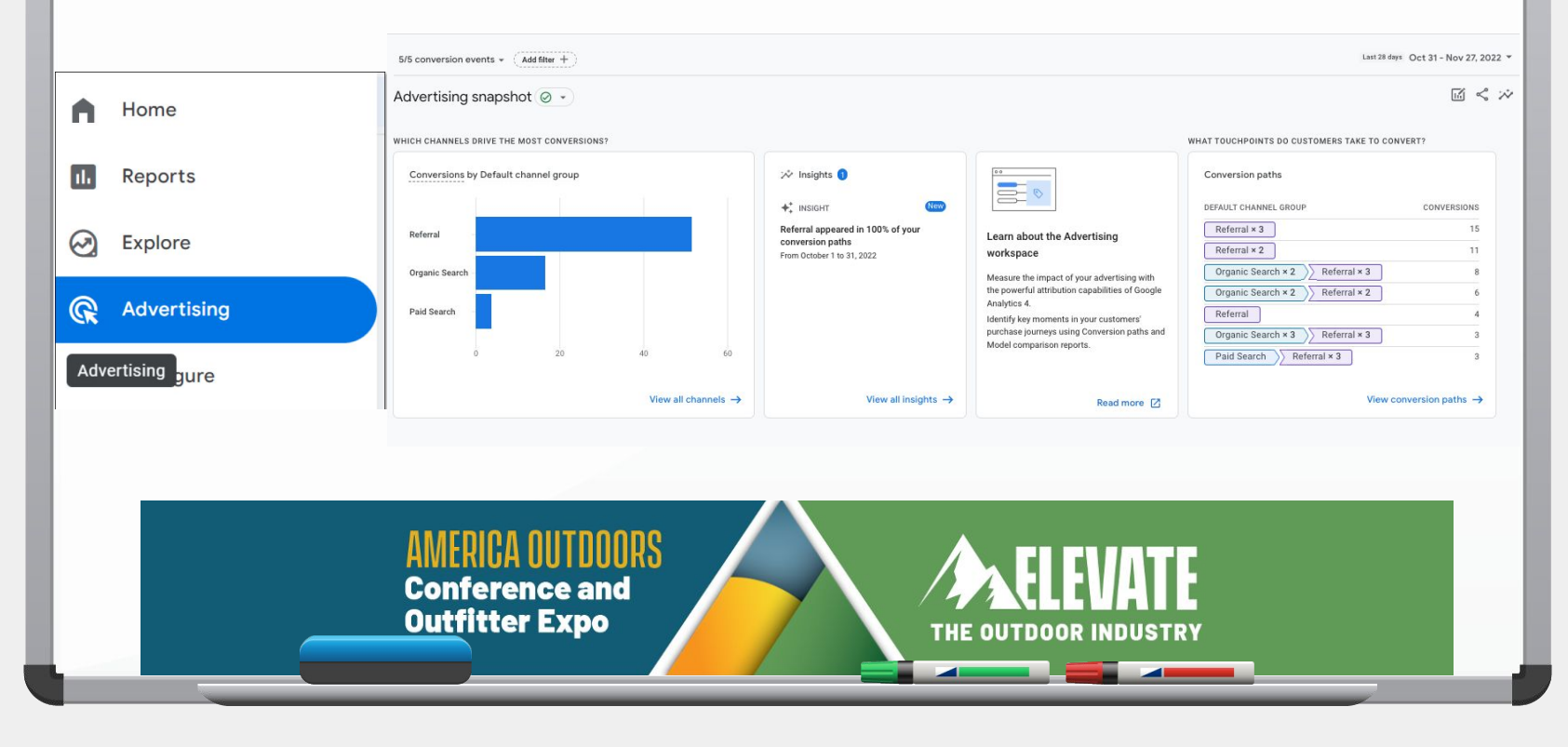

### GA4: Explorations Reports

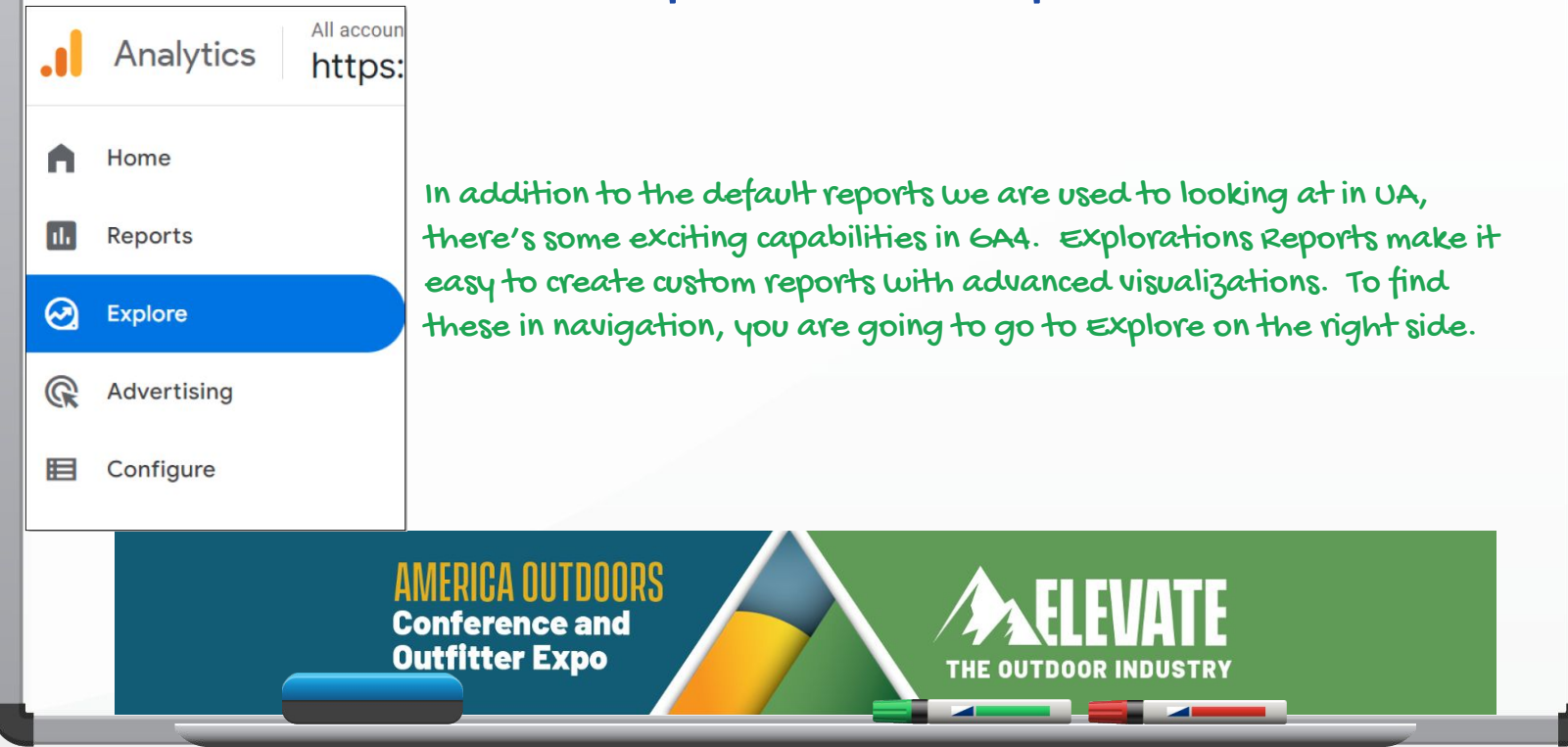

#### Explorations

### GA4: Explorations Reports

Start a new exploration

Blank

Create a new exploration

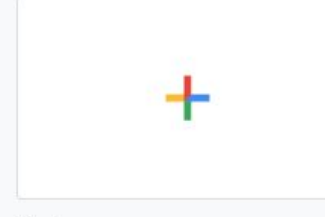

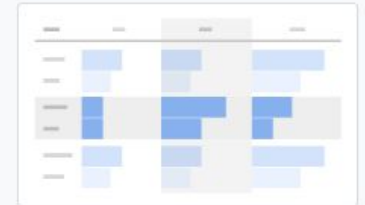

Free form What insights can you uncover with custom charts and tables?

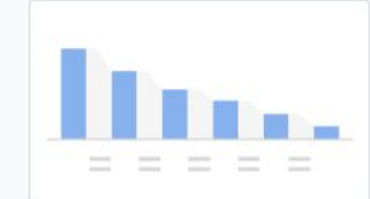

#### Funnel exploration

What user journeys can you analyze, segment, and breakdown with multi-step funnels?

**Template gallery** 

#### Path exploration

What user journeys can you uncover with tree graphs?

There are multiple types of custom explorations reports you can scroll through to use. We don't have the time to go through all of them today, but I'll go through a couple of my favorites.

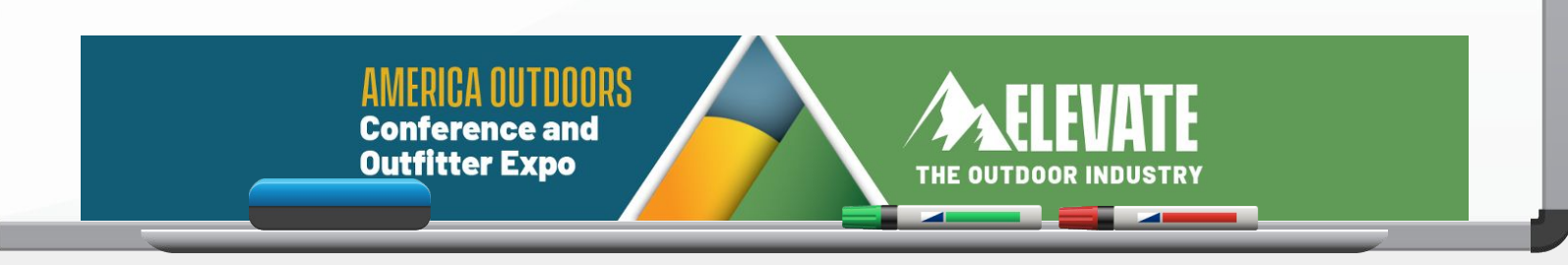

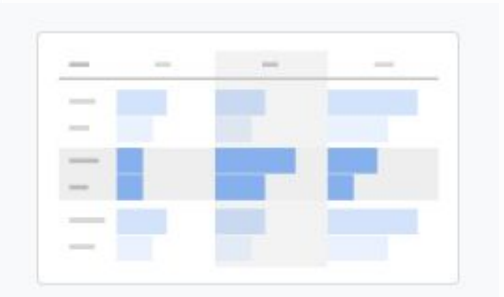

#### Free form

What insights can you uncover with custom charts and tables?

- Greate custom tables and graphs and organize how you like
- https://support.google.com/analytics/answer/9327972

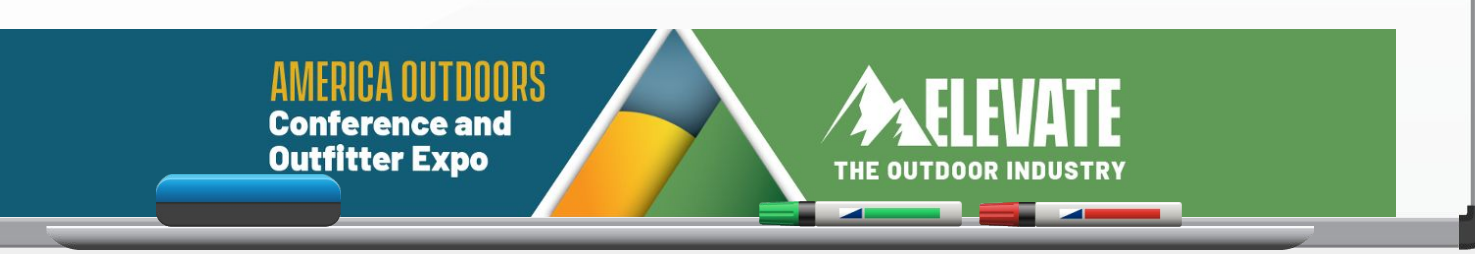

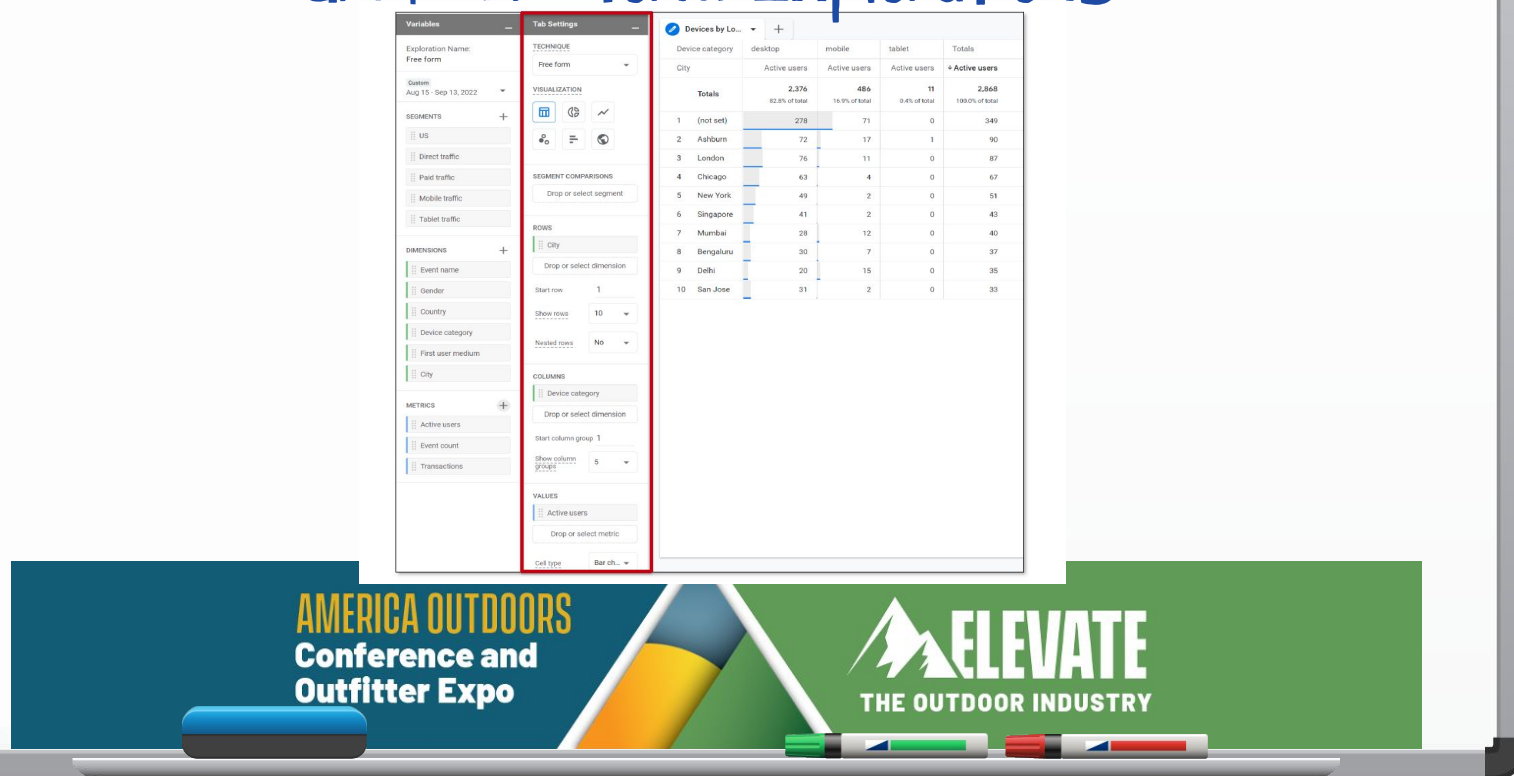

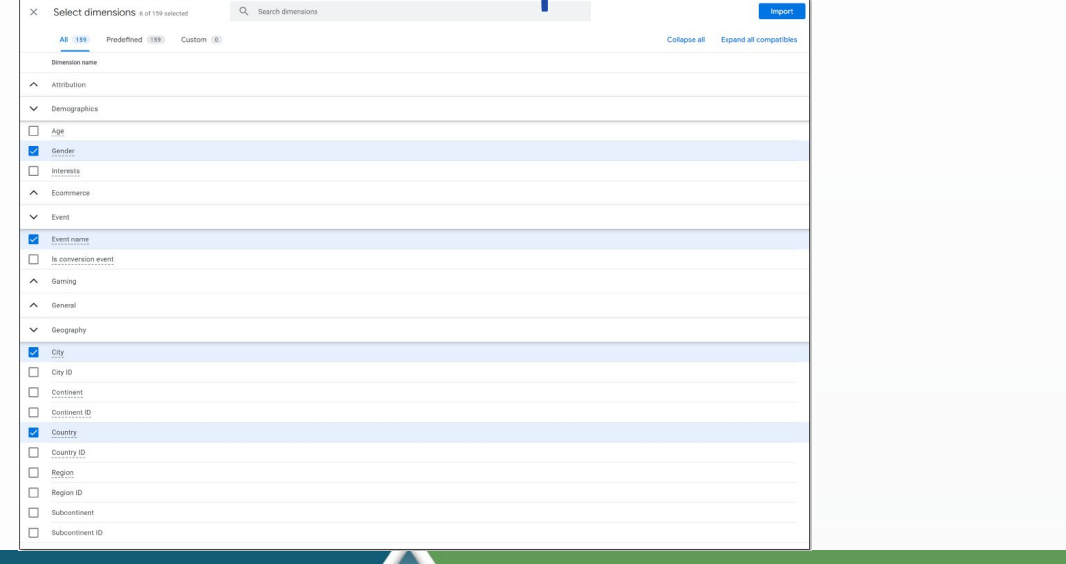

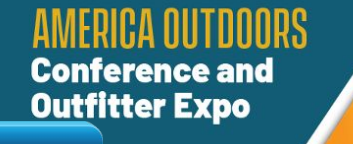

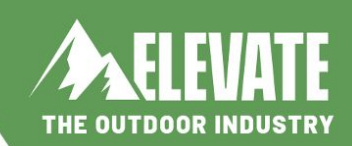

 $\overline{\phantom{a}}$ 

**Birden** 

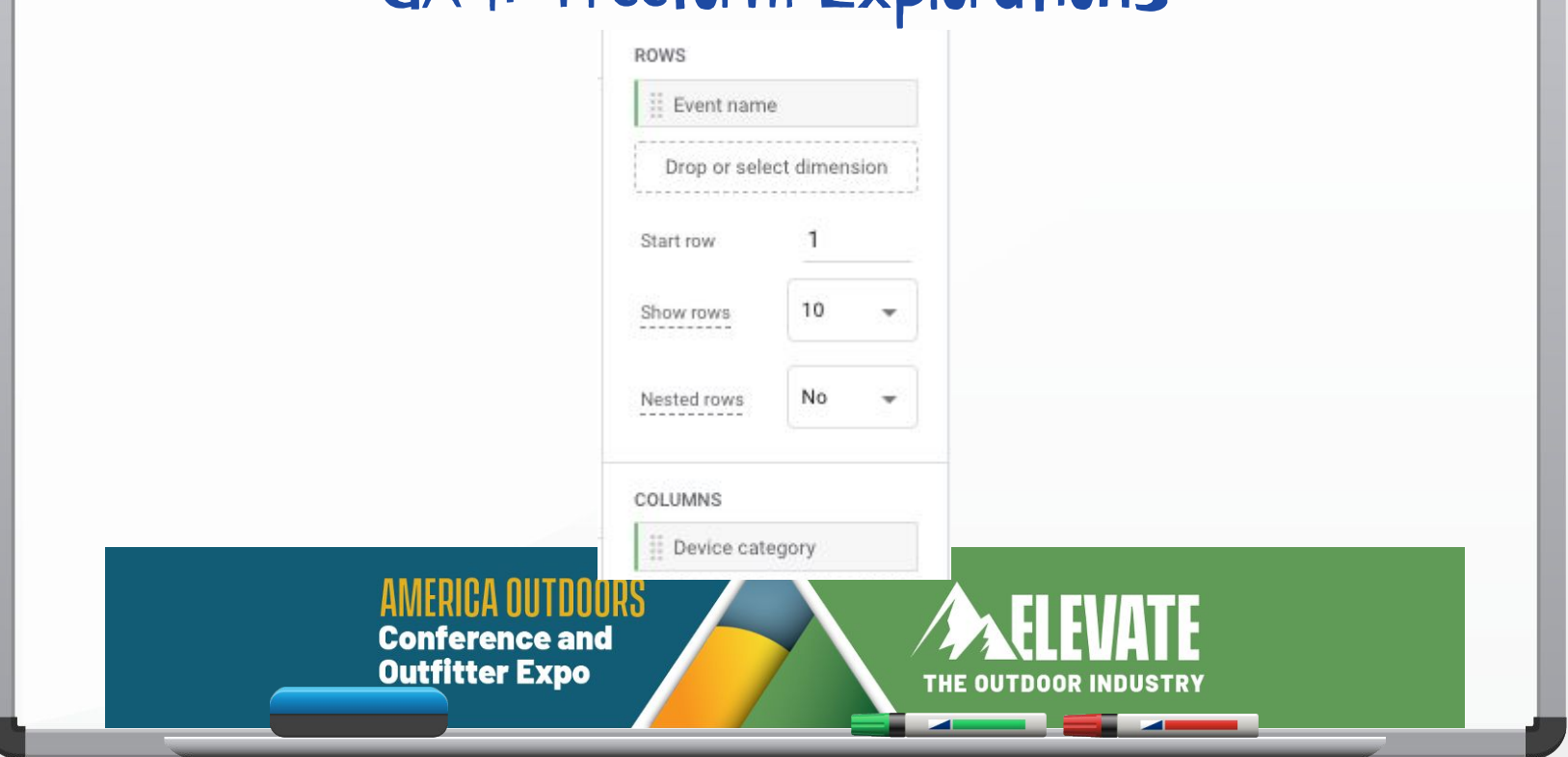

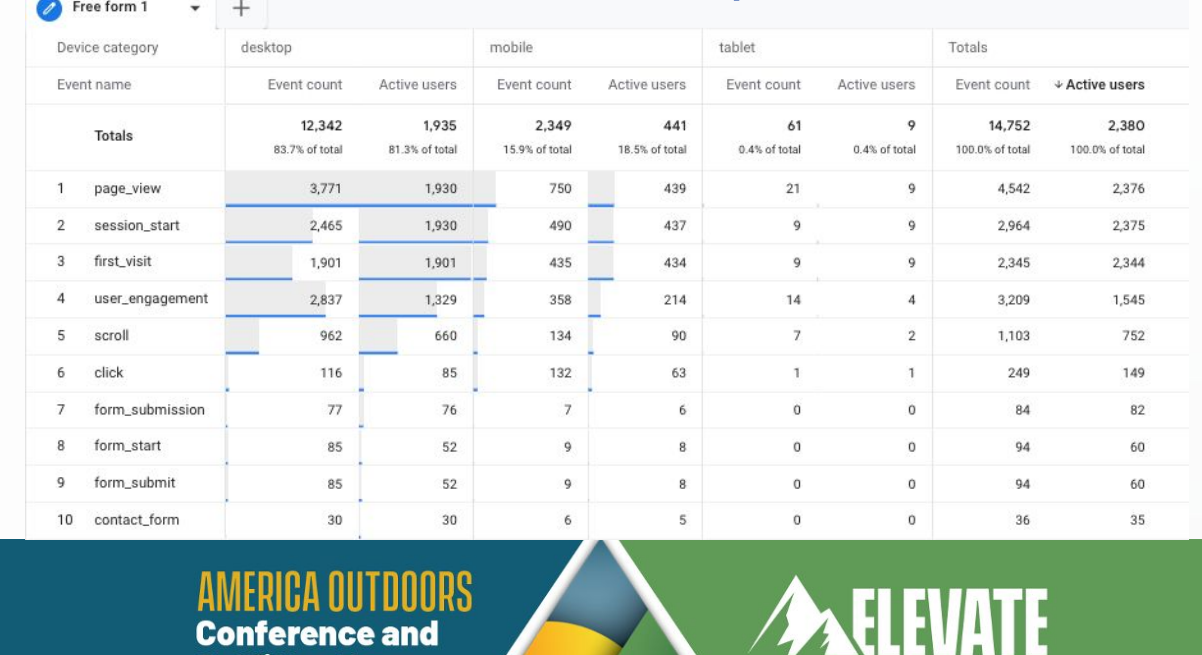

**Conference and Outfitter Expo** 

THE OUTDOOR INDUSTRY

 $\overline{\phantom{0}}$ 

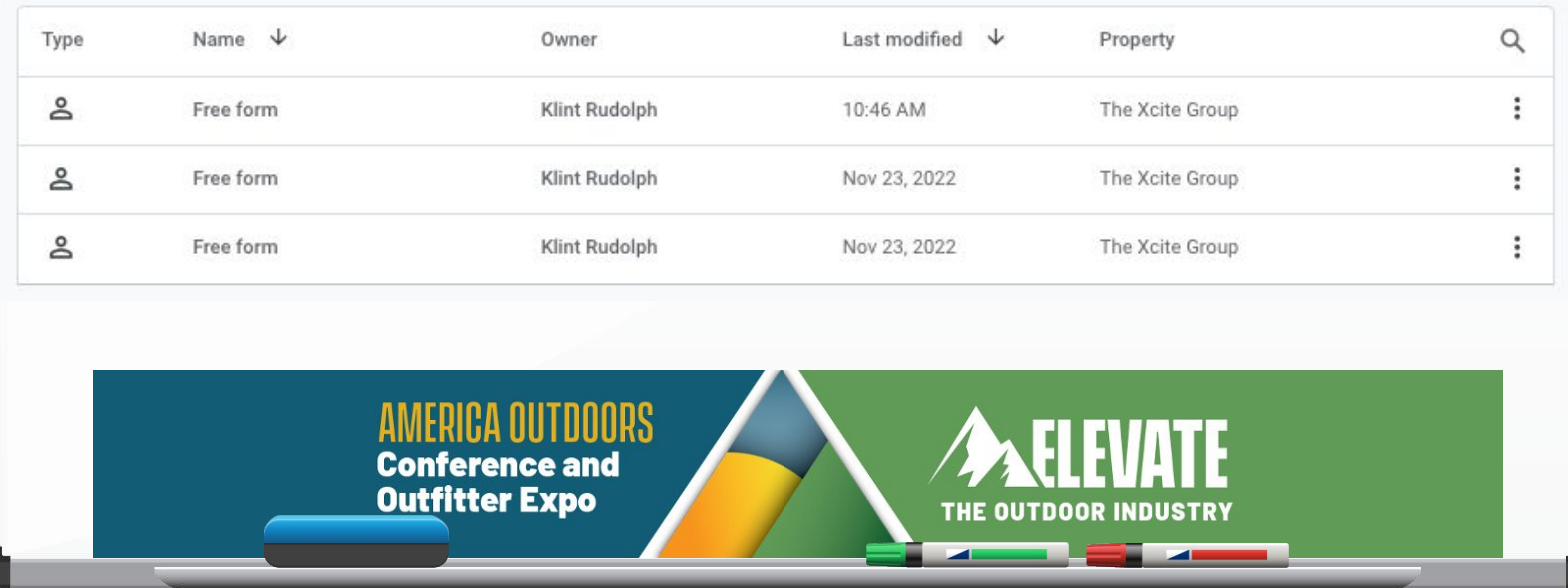

#### GA4: Freeform Explorations - Lifetime Metrics V Ilear lifetime

Lifetime ad revenue П 10th percentile П EDIS paragraphic  $\Box$ 80th nementile  $\Box$ 90th percentily  $\Box$ Average  $\Box$ Total Lifetime engaged sessions  $\Box$ 10th percentile  $\Box$ 50th percentile  $\Box$ 80th percentile  $\Box$ 90th percentile  $\Box$ Average  $\Box$ Total Lifetime engagement duration  $\Box$ 10th percentile  $\Box$ 50th percentile  $\Box$ 80th percentile  $\Box$ 90th percentile  $\Box$ Average

> **Conference and Outfitter Expo**

 $\Box$ Total Only starts from the moment you created your GA4 Property. From Google:

"Lifetime data is available for users who have been active on your site or app after August 15, 2020. For these users the scope of data in the user lifetime technique includes all of their data since they first visited your site or app. For example, a user who first visited your site in December 2019 but who was last active on August 14, 2020 is not included. If that same user was active on August 16, 2020, then all their data going back to last year is included."

THE OUTDOOR INDUSTRY

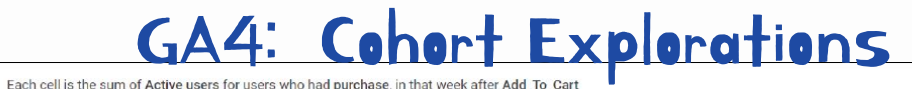

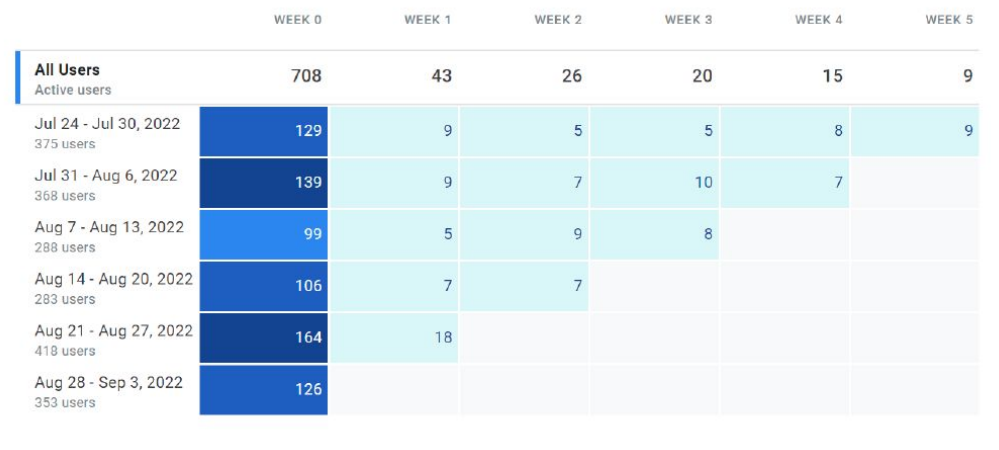

#### Gain insights from the behavior and performance of groups of users related by common attributes

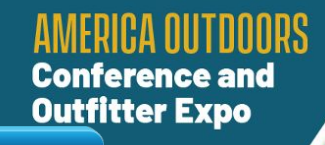

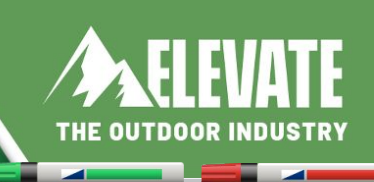

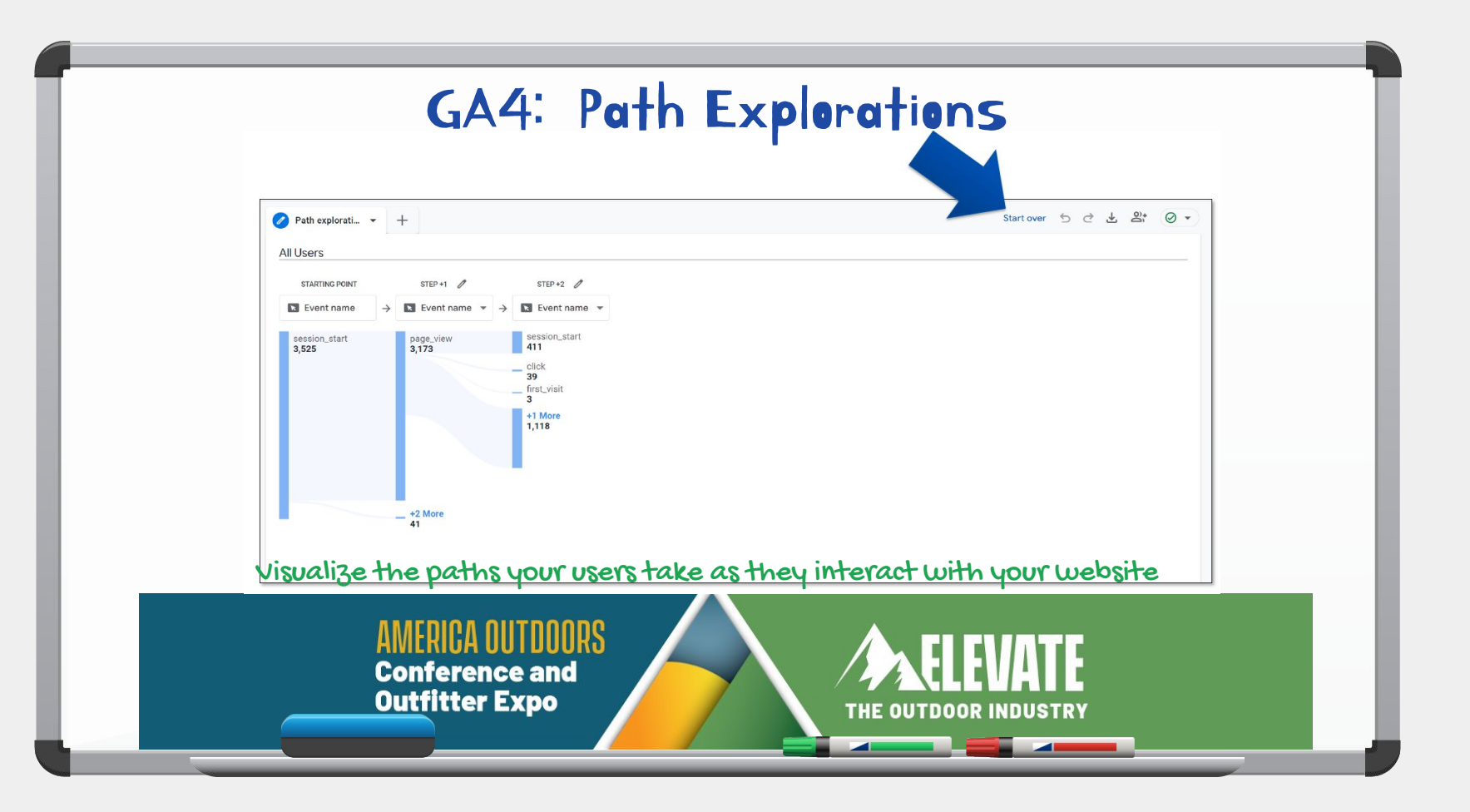

## GA4: Path Explorations

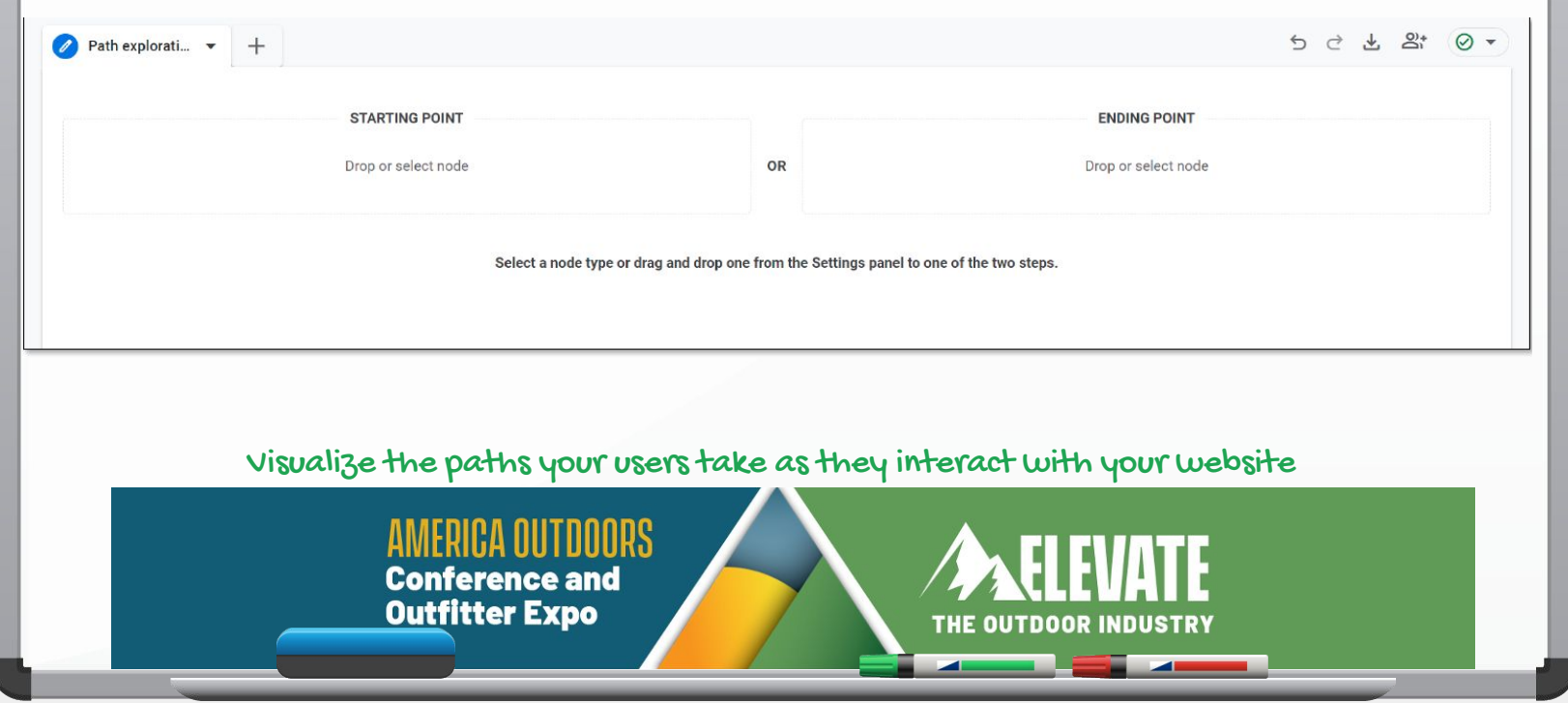

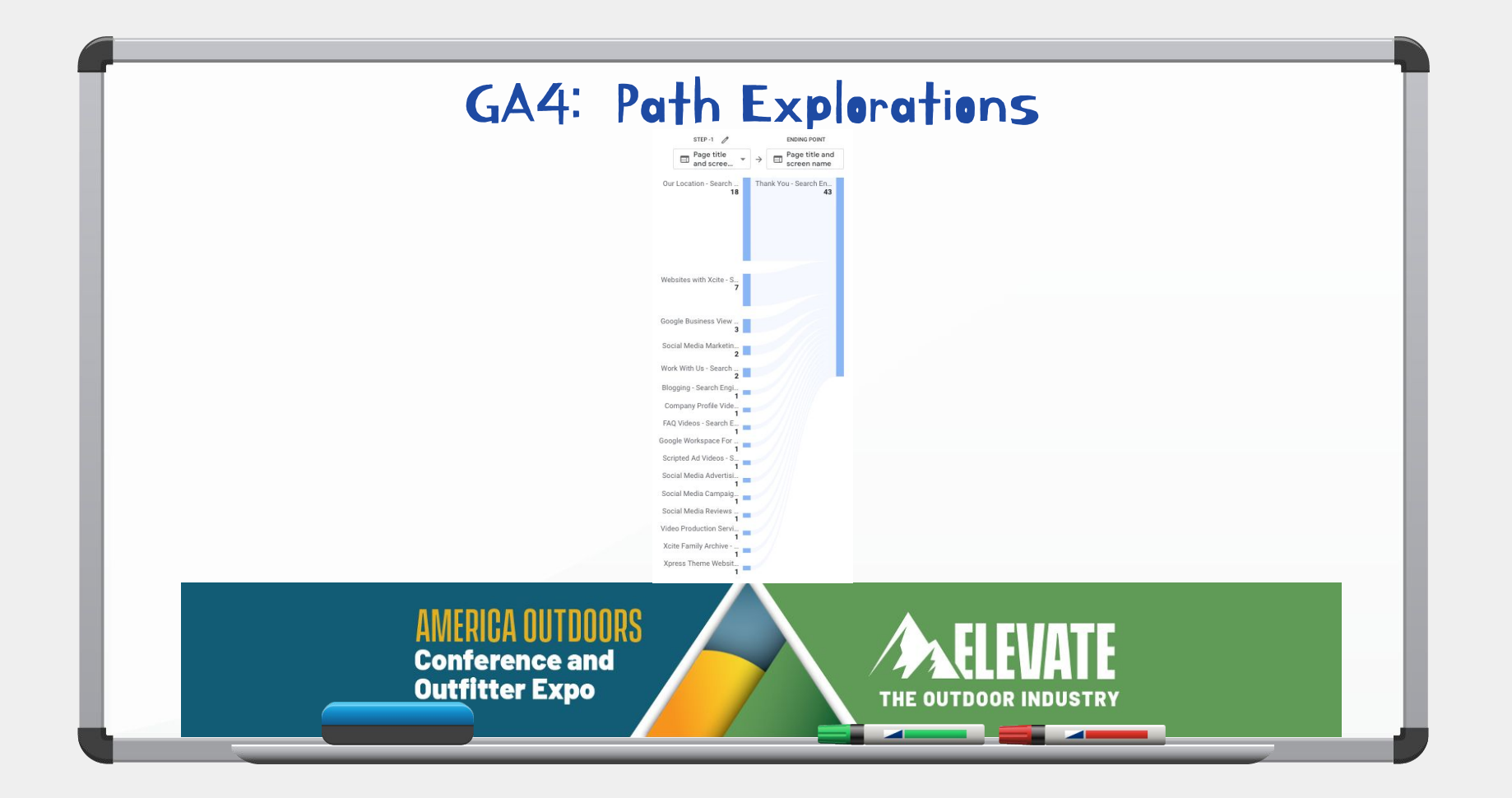

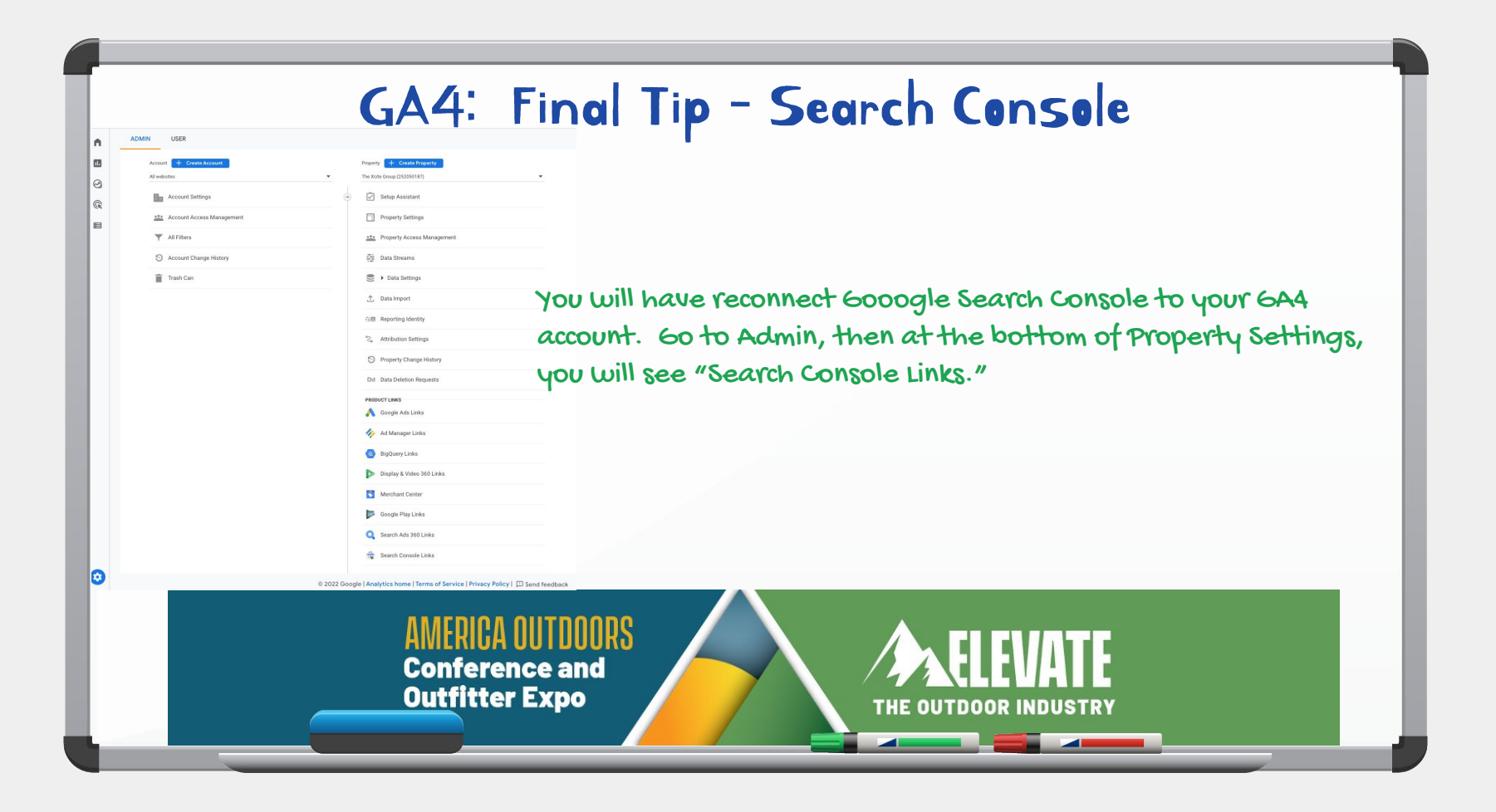

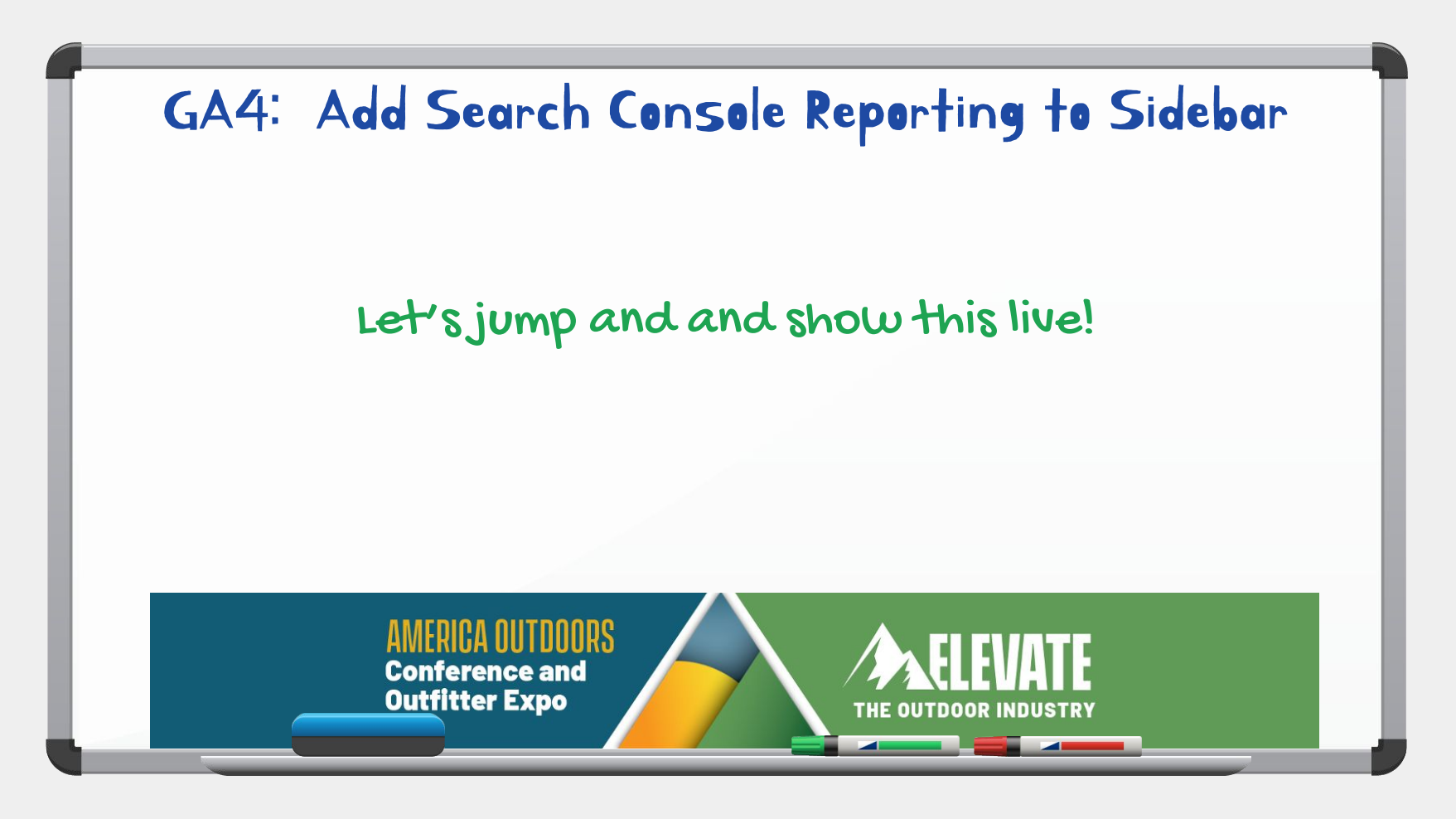

### GA4: Resources

3 Valuable GA4 Reports

<https://searchengineland.com/3-valuable-google-analytics-4-reports-for-seos-387368>

GA4 Custom reports in 30 seconds <https://searchengineland.com/google-analytics-4-make-custom-report-388925>

GA4 brings new and familiar concepts to the future of analytics <https://searchengineland.com/ga4-new-familiar-concepts-386736>

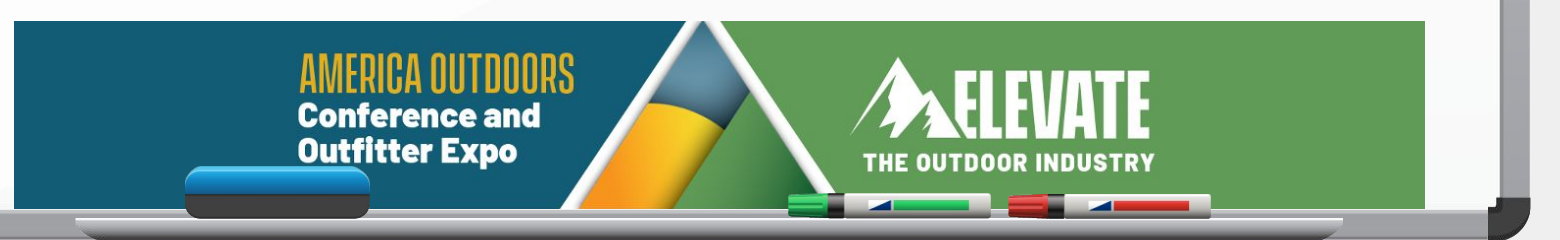

Please complete the session evaluation for this presentation in the America Outdoors CVENT Events mobile app.

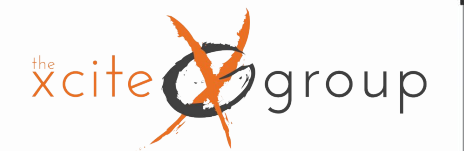

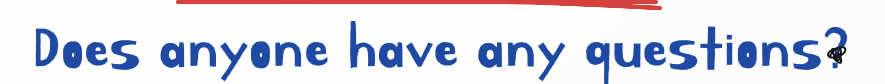

Thanks!

klint@thexcitegroup.com 720-288-0539

thexcitegroup.com

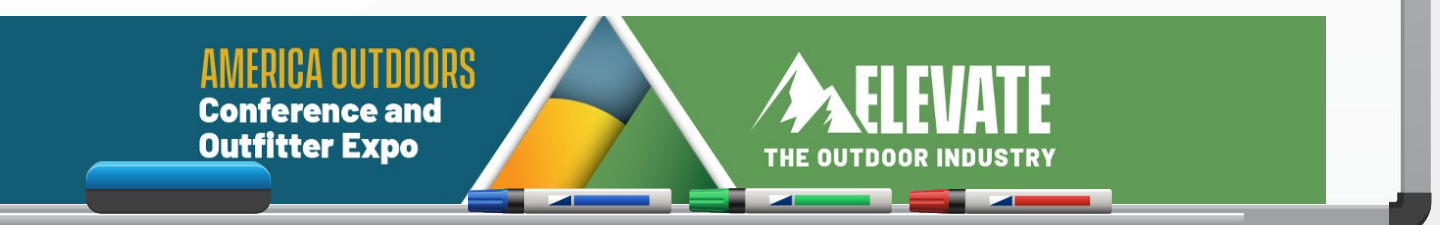